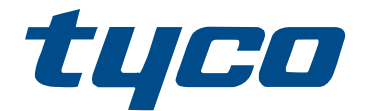

# Manuale utente PowerSeries Pro HS3032/ HS3128/HS3248

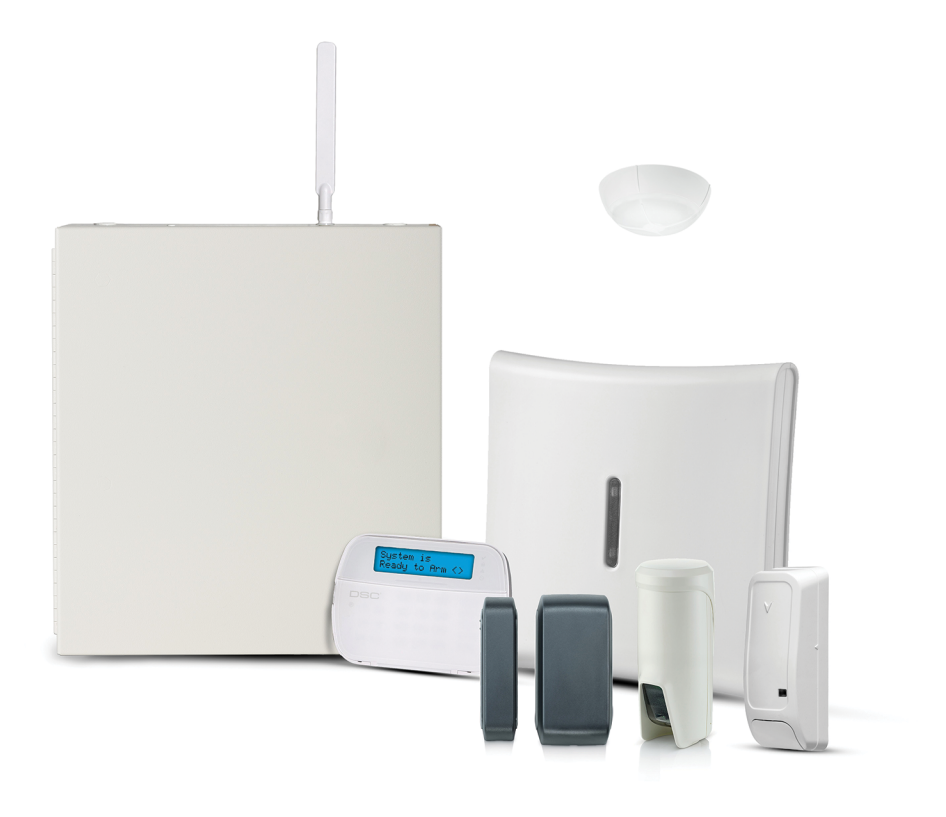

HS3032, HS3128, HS3248

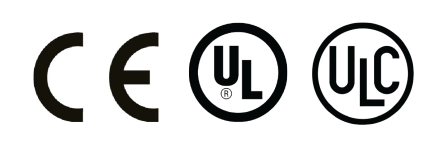

\*29010943R002\* 29010943R002

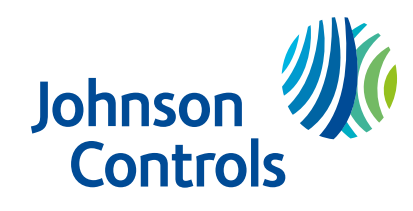

# Indice

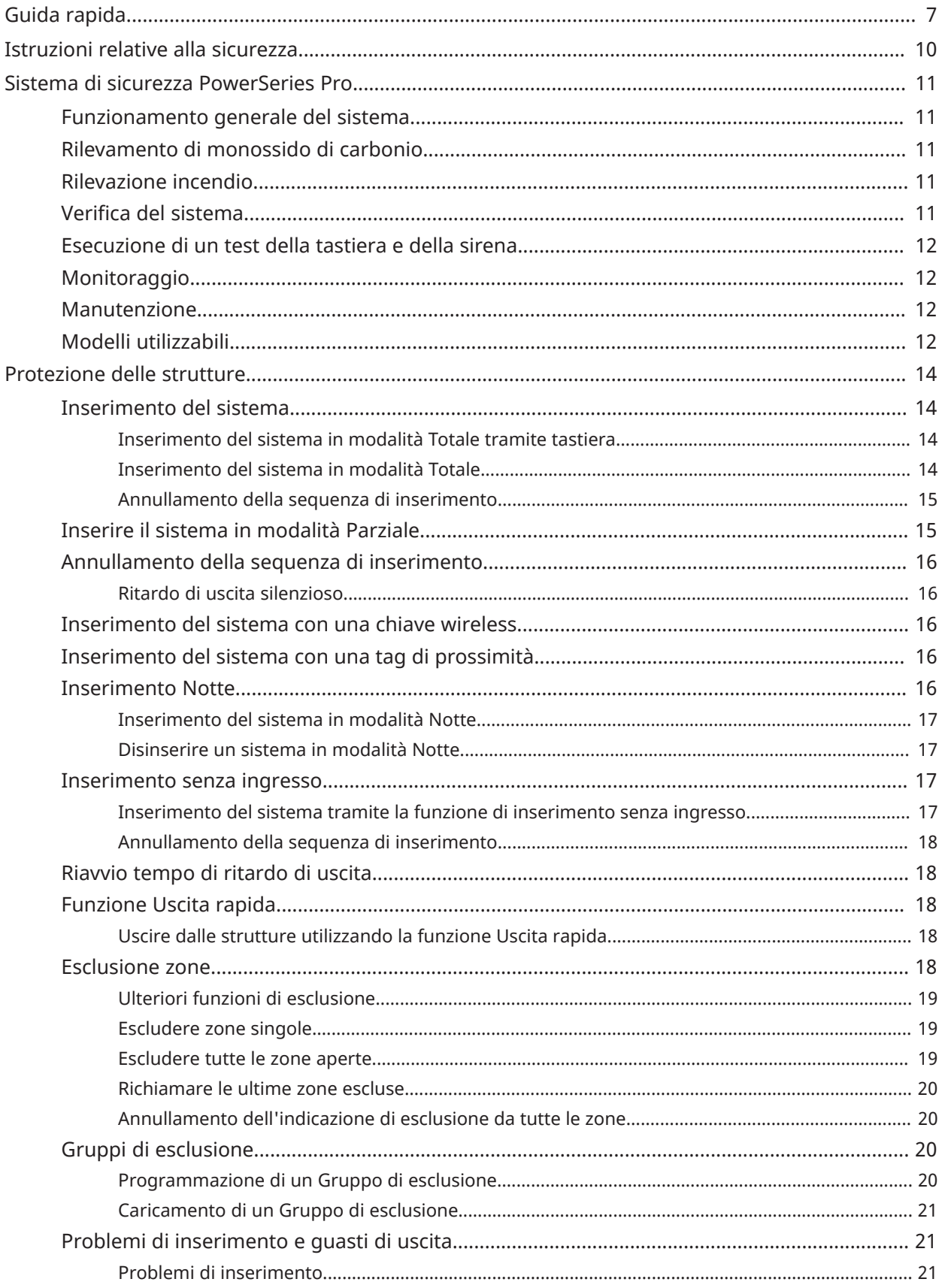

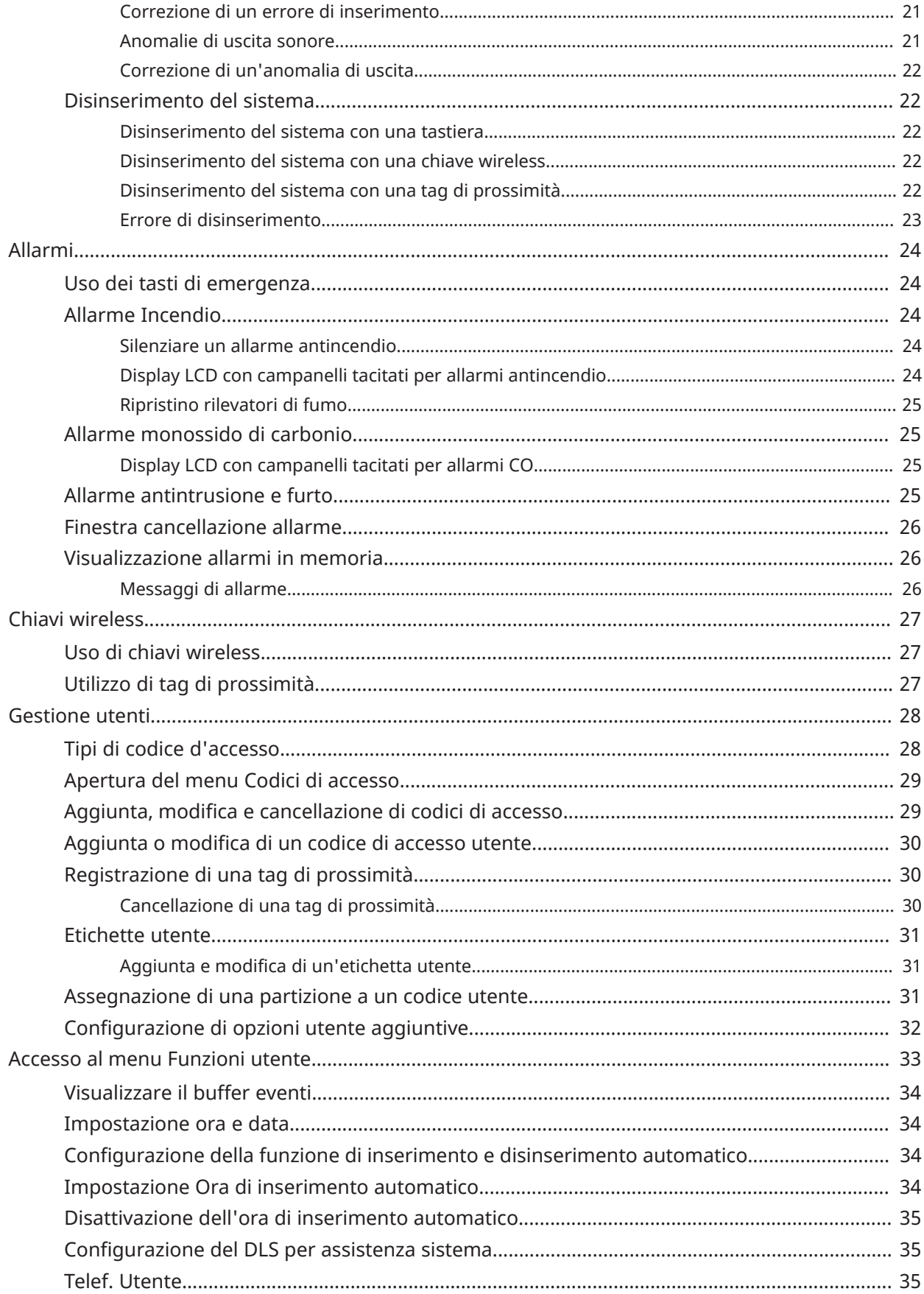

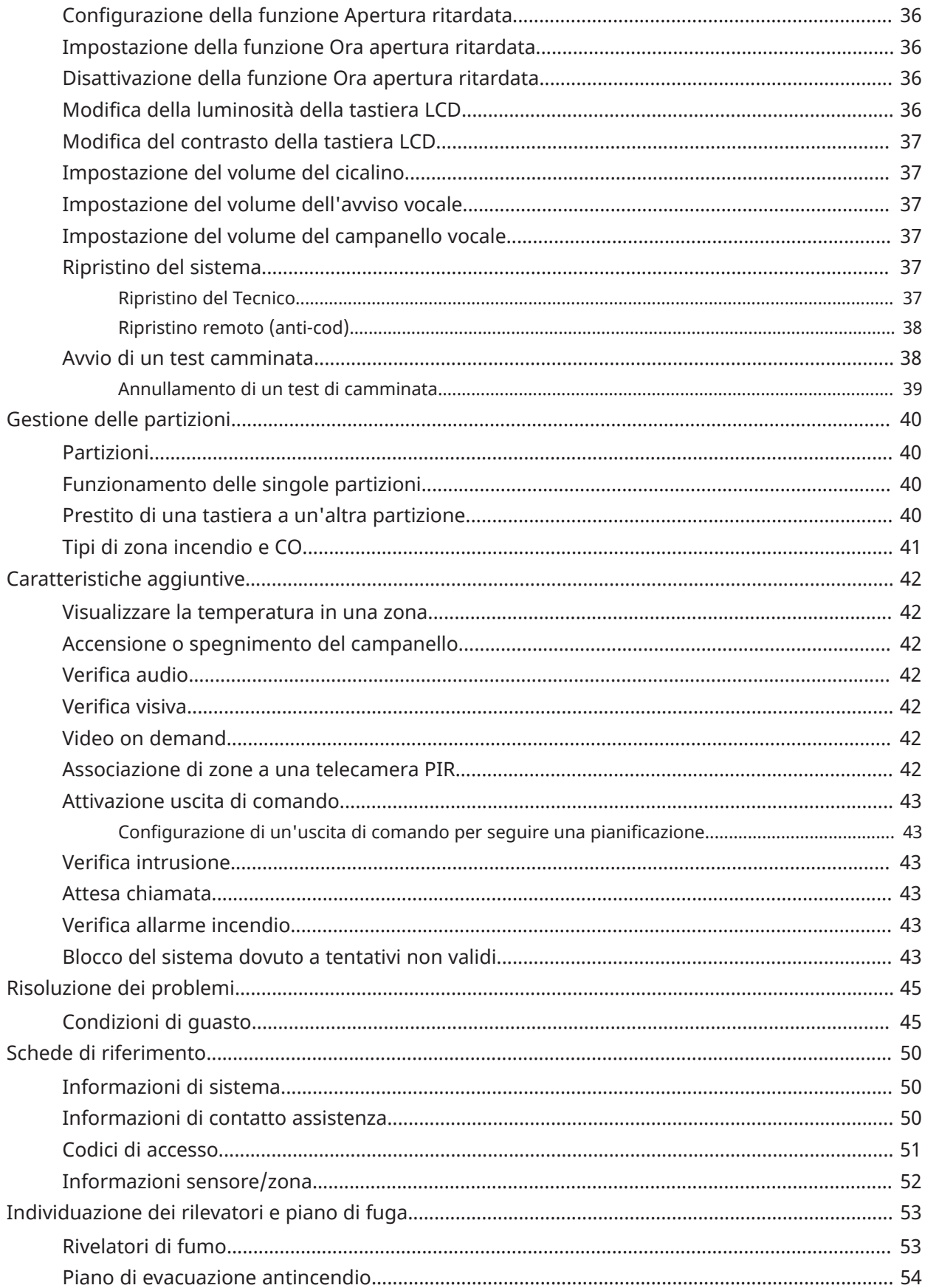

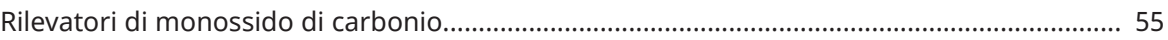

# <span id="page-6-0"></span>Guida rapida

Il sistema di allarme PowerSeries Pro utilizza, su tutti i modelli di tastiera, tasti scorciatoia per accedere alle opzioni e alle funzioni. Quando si utilizza una tastiera LCD, il sistema di allarme PowerSeries Pro in aggiunta utilizza un sistema di navigazione basato su menu. Utilizzare i tasti di scorrimento per visualizzare l'elenco delle opzioni contenute nel menu corrente.

- $\odot$ **Nota:** Questa funzione deve essere abilitata dall'installatore.
- $\odot$ **Nota:** I Gruppi di esclusione non sono ammessi nei sistemi con certificazione UL.

Per installazioni classificate SIA CP-01, la funzione di arresto scambiatore deve arrestare la zona dopo un numero programmabile di azionamenti (il valore predefinito programmato è 2). La zona viene ripristinata dopo un ripristino manuale immettendo il codice di accesso al momento del disinserimento del sistema di allarme, oppure viene ripristinata automaticamente dopo 48 ore senza attivazioni in alcuna zona.

Nelle seguenti tabelle viene fornita una panoramica degli indicatori di stato e dei tasti della tastiera.

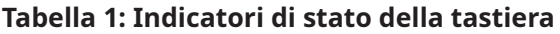

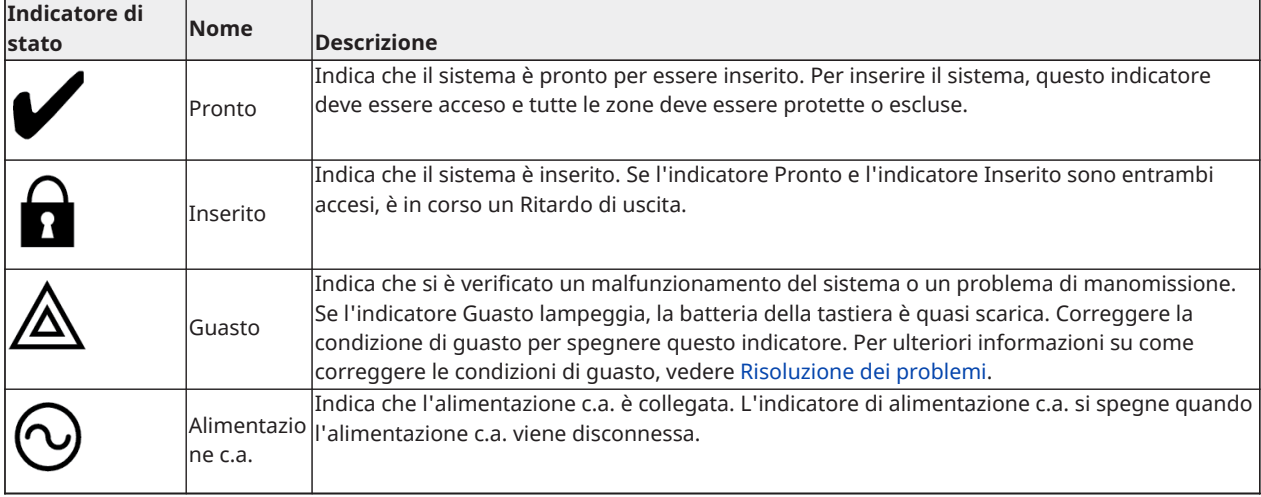

#### **Tabella 2: Tasti della tastiera**

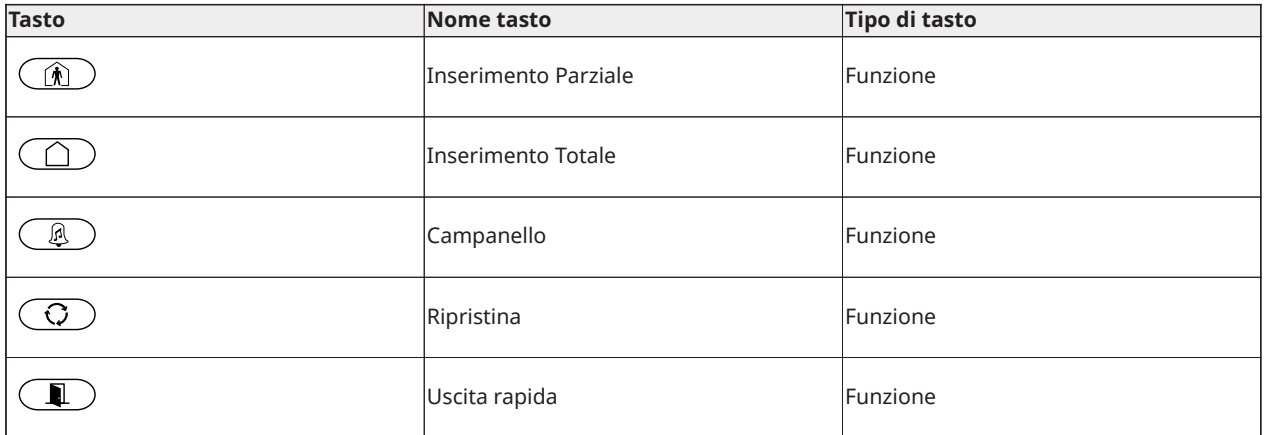

#### **Tabella 2: Tasti della tastiera**

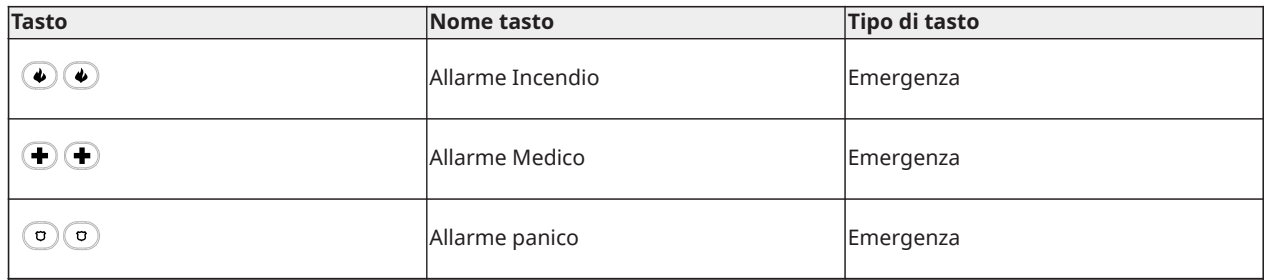

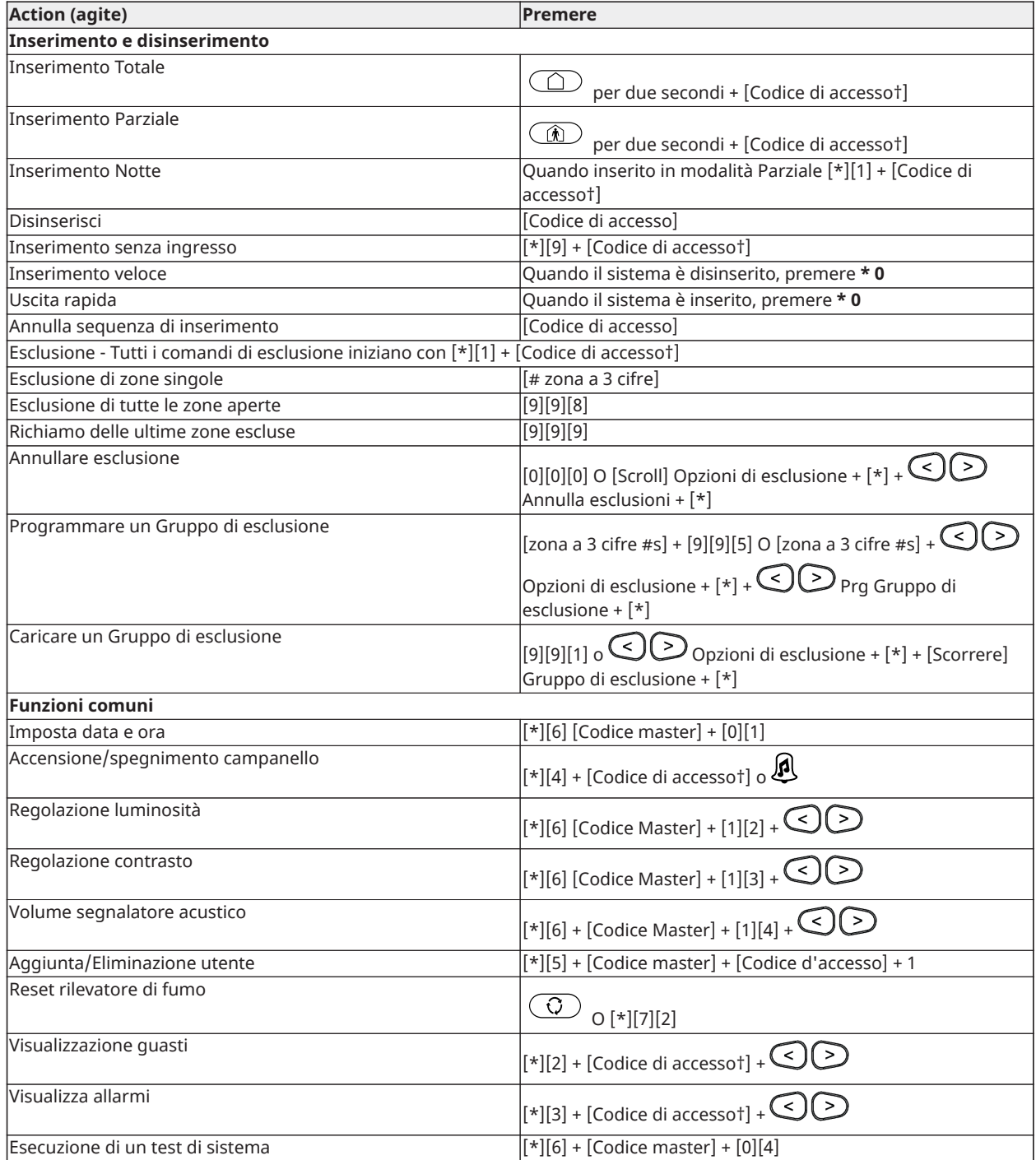

† Se configurato dall'installatore.

# <span id="page-9-0"></span>Istruzioni relative alla sicurezza

**Importante:** Questa apparecchiatura deve essere installata solo da personale qualificato. Una persona qualificata è un installatore con una formazione tecnica adeguata. L'installatore deve essere consapevole dei potenziali pericoli durante l'installazione e delle misure disponibili per ridurre al minimo i rischi per l'installatore e altre persone.

Non ci sono parti riparabili dall'utente in questa apparecchiatura. Tutte le apparecchiature devono essere riparate da personale qualificato.

# <span id="page-10-0"></span>Sistema di sicurezza PowerSeries Pro

PowerSeries Pro è stato progettato per fornire il massimo della flessibilità e della praticità possibile. Leggere con attenzione il presente manuale e chiedere all'installatore di fornire istruzioni sul funzionamento del sistema e sulle caratteristiche che sono state implementate nel sistema stesso. Tutti gli utenti di questo sistema devono essere adeguatamente istruiti sul suo utilizzo.

Compilare la sezione "Informazioni sistema" con tutte le informazioni riguardanti le zona e i codici d'accesso e conservare il presente manuale in un luogo sicuro per future consultazioni.

**Nota:** Il sistema di sicurezza PowerSeries Pro include una specifica funzione di riduzione dei  $\bigcirc$ falsi allarmi ed è classificato secondo lo Standard ANSI/SIA CP-01-2014 (Pannello di Controllo - Caratteristiche per ridurre i falsi allarmi). Consultare il proprio installatore di fiducia per ulteriori informazioni riguardanti le funzionalità di riduzione dei falsi allarmi presenti in questo sistema, poiché non tutte sono trattate nel presente manuale.

## <span id="page-10-1"></span>Funzionamento generale del sistema

Il presente sistema di sicurezza è costituito da un pannello di controllo PowerSeries Pro, una o più tastiere e diversi sensori e rilevatori. L'alloggiamento metallico contiene le parti elettroniche del sistema e la batteria standby. La tastiera serve a inviare comandi al sistema e a visualizzare lo stato attuale del sistema. La tastiera viene montata in una posizione comoda all'interno di locali protetti, vicino alla porta di ingresso/uscita. Il sistema di sicurezza controlla molte zone di protezione area, ciascuna connessa a uno o più sensori (rilevatori di movimento, rilevatori rottura vetro, sensori apertura porte, eccetera).

∩ ∶ **Nota:** Soltanto l'installatore o il personale di assistenza dovrebbe avere accesso al pannello di controllo.

## <span id="page-10-2"></span>Rilevamento di monossido di carbonio

Questa apparecchiatura è in grado di controllare i rilevatori di monossido di carbonio e fornire un allarme se viene rilevato il monossido di carbonio. Leggere attentamente le linee guida per la pianificazione dell'evacuazione e le istruzioni che sono disponibili con il rilevatore di monossido di carbonio.

- $\circ$ **Nota:** Deve essere attivata e configurata dall'installatore.
- $\bigcirc$ **Nota:** Il dispositivo deve essere installato in conformità allo standard NFPA 720.

## <span id="page-10-3"></span>Rilevazione incendio

Questa apparecchiatura è in grado di monitorare dispositivi per la rilevazione di incendi, come rilevatori di fumo, e di emettere un allarme in caso di incendio. Una buona rilevazione degli incendi dipende dalla presenza di un numero adeguato di rilevatori installati nei punti appropriati. Il dispositivo deve essere installato in conformità allo standard NFPA 72 (N.F.P.A., Batterymarch Park, Quincey MA 02269). Leggere con attenzione le linee guida per il Piano di evacuazione nel presente manuale.

**Nota:** Deve essere attivata e configurata dall'installatore.

### <span id="page-10-4"></span>Verifica del sistema

Eseguire un test del sistema per testare tutti i LED della tastiera del sistema, i segnalatori acustici della tastiera, campanelli e sirene. Per assicurarsi che continui a funzionare come previsto, testare il sistema ogni settimana.

**Importante:** Per applicazioni per UL HOME HEALTH CARE, il sistema sarà anche testato settimanalmente senza alimentazione CA. Per rimuovere l'alimentazione CA dall'unità di controllo, rimuovere la vite dalla linguetta di blocco dello spinotto dell'alimentatore e rimuovere l'alimentatore dalla presa CA. Dopo il completamento del test dell'unità usando solo la batteria di riserva, ricollegare lo spinotto dell'alimentatore e stringere la vite della linguetta di blocco in modo che l'alimentatore sia fissato in modo sicuro alla presa.

Se il sistema non funziona correttamente, contattare l'azienda responsabile dell'installazione per assistenza.

**Importante:** È necessario testare tutti i rilevatori di fumo ogni anno.

## <span id="page-11-0"></span>Esecuzione di un test della tastiera e della sirena

Per eseguire un test della tastiera e della sirena, procedere come segue:

- 1. Sulla tastiera, premere **\* 6**.
- 2. Digitare il codice di accesso.
- 3. Utilizzare i tasti **freccia** per spostarsi su **Test del sistema** e premere **\***. Tutti i segnalatori acustici della tastiera, campanelli o sirene e LED della tastiera si attivano per due secondi.
- 4. Premere **#** per tornare allo stato Pronto.

### <span id="page-11-1"></span>**Monitoraggio**

Questo sistema è in grado di trasmettere allarmi, guasti e informazioni di emergenza. Se un allarme scatta per errore, chiamare immediatamente la stazione centrale per evitare interventi inutili.

**Nota:** Per sistemi CP-01, la funzione di monitoraggio deve essere abilitata dall'installatore prima di diventare operativa. Questo pannello di controllo è impostato con un ritardo della segnalazione allarme di 30 secondi. Esso può essere eliminato o può essere portato a 45 secondi a scelta dell'utente finale dietro consultazione con l'installatore. Gli allarmi di tipo incendio vengono normalmente segnalati senza ritardo.

### <span id="page-11-2"></span>Manutenzione

Mantenere il controllore di allarme in condizioni ottimali seguendo le indicazioni contenute nel Manuale e/o riportate sul prodotto. L'utente finale e/o l'installatore sono responsabili dello smaltimento delle batterie usate secondo le normative locali di riciclaggio e recupero dei rifiuti.

- Utilizzare il test di sistema descritto in "Verifica del sistema" per controllare lo stato di carica delle batterie. Per prestazioni ottimali, sostituire le batterie standby ogni 3-5 anni.
- Per gli altri dispositivi di sistema come rilevatori di fumo, rilevatori di movimento o rilevatori di rottura vetro, consultare la documentazione del produttore per le istruzioni su verifiche e manutenzione.
- Spolverare delicatamente l'apparato di sicurezza con un panno leggermente umido.
- **Nota:** Non usare detergenti abrasivi, diluenti, solventi o spray che possano penetrare attraverso le aperture del contenitore del controllore di allarme e danneggiarlo. Non strofinare il coperchio anteriore con alcol, acqua o qualsiasi altro liquido.

### <span id="page-11-3"></span>Modelli utilizzabili

Il presente documento riguarda i seguenti modelli:

- **Nota:** Il carattere X si riferisce a una delle seguenti frequenze operative del dispositivo PG: 4 indica 433 MHz, 8 indica 868 MHz e 9 indica sistemi UL/ULC 912-919 MHz.
	- HS3032
	- HS3128
	- HS3248
	- HS2LCDPRO
	- HS2LCDRFPROx
	- HS2LCDWFPROx
	- HS2LCDWFVPROx
	- HS2TCHPRO
	- HS2TCHPROBLK

# <span id="page-13-0"></span>Protezione delle strutture

PowerSeries Pro fornisce più modalità di inserimento come descritto di seguito:

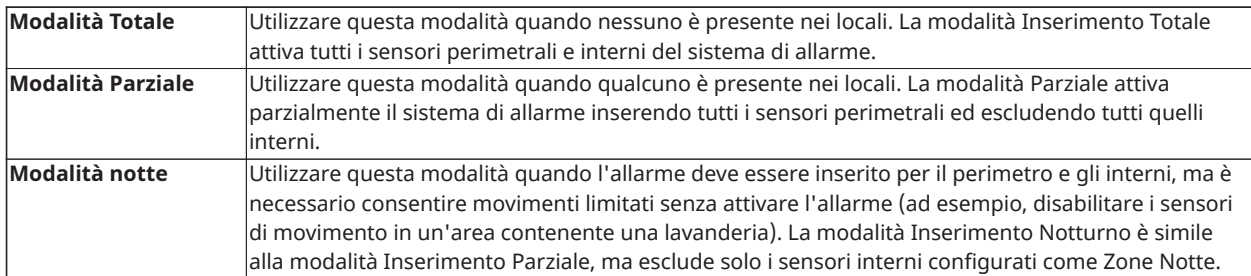

**Nota:** Verificare con la società dell'allarme quali modalità sono disponibili. Per i pannelli con certificazione SIA FAR, il Ritardo di uscita dell'Inserimento Parziale sarà il doppio rispetto al Ritardo di uscita dell'Inserimento Totale.

A seconda della configurazione del sistema, esistono più metodi per inserire il sistema.

Inserire il sistema usando:

- **Tastiera**
- Chiave wireless
- Tag di prossimità

## <span id="page-13-1"></span>Inserimento del sistema

È possibile inserire il sistema PowerSeries Pro utilizzando una tastiera, una chiave wireless, una tag di prossimità o il portale dei partner interattivi.

 $\bigcap$ **Nota:** Se il sistema è installato in conformità allo standard SIA CP-01 per la riduzione dei falsi allarmi, il sistema di sicurezza viene inserito in modalità Inserimento Perimetrale se il ritardo di uscita è scaduto e nessuno è uscito dai locali.

<span id="page-13-2"></span>Inserimento del sistema in modalità Totale tramite tastiera

La modalità di Inserimento Totale attiva l'intero sistema di allarme:

- Inserendo tutti i sensori perimetrali.
- Inserendo tutti i sensori interni.

<span id="page-13-3"></span>Inserimento del sistema in modalità Totale

Per inserire il sistema in modalità Totale, procedere come segue:

- 1. Assicurarsi di chiudere tutte le porte e le finestre.
- 2. Assicurarsi che la spia Pronto sia accesa.
	- **Nota:** Non è possibile inserire il sistema finché la spia Pronto non è accesa.
- 3. Scegliere una delle opzioni seguenti:
	- Per inserire rapidamente il sistema, premere [\*][0].
	- Per inserire il sistema utilizzando il tasto Inserimento Totale, premere e tenere premuto il tasto per 2 secondi. Se necessario, inserire un codice di accesso o presentare una tag di prossimità al lettore della tastiera.

Se il sistema esclude una zona, sulla tastiera appare un allarme.

**Nota:** Per le Installazioni europee (certificate EN50131) non è possibile inserire il sistema senza un codice utente valido. Se non si è in possesso di un codice utente valido, non cercare di avviare la sequenza di inserimento per il sistema di allarme.

Dopo aver avviato la sequenza di inserimento, il sistema completa la seguente procedura:

- La spia Inserito si accende.
- La spia Pronto resta accesa.
- Inizia il conto alla rovescia del Ritardo di uscita.
- La tastiera suona sei volte e continua a suonare una volta al secondo. Negli ultimi 10 secondi, il sistema suona rapidamente.
- **Nota:** Per le Installazioni europee (certificate EN50131), la spia Inserito si accende soltanto inseguito al Ritardo di uscita.

Quando il timer di ritardo di uscita arriva a zero, il sistema viene inserito e si verifica quanto segue:

- La spia Pronto si spegne.
- La spia Inserito resta accesa.
- La tastiera smette di suonare.
- **Nota:** L'installatore configura il timer di ritardo di uscita in base ai requisiti delle certificazioni per America del Nord, Canada ed Europa (UL, ULC e EN50131).

#### <span id="page-14-0"></span>Annullamento della sequenza di inserimento

Per annullare la sequenza di inserimento, procedere come segue:

• Inserire il proprio codice di accesso o presentare una tag di prossimità al lettore della tastiera.

## <span id="page-14-1"></span>Inserire il sistema in modalità Parziale

La modalità Parziale attiva parzialmente il sistema di allarme inserendo tutti i sensori perimetrali ed escludendo tutti quelli interni.

**Nota:** Per le Installazioni europee (certificate EN50131), la funzione Chiusura tastiera si attiva dopo 30 secondi. È possibile vedere lo stato del sistema di allarme soltanto dopo aver inserito un codice utente valido.

Per inserire il sistema in modalità Parziale, procedere come segue:

- 1. Assicurarsi di chiudere tutte le porte e le finestre.
- 2. Assicurarsi che la spia Pronto sia accesa.
- 3. Premere e tenere premuto il tasto Inserimento parziale per 2 secondi. Se necessario, inserire un codice di accesso o presentare una tag di prossimità al lettore della tastiera.

**Nota:** Non lasciare le strutture.

Se il sistema esclude una zona, sulla tastiera appare un allarme.

Dopo aver avviato la sequenza di inserimento, il sistema completa la seguente procedura:

- La spia Inserito si accende.
- La spia Pronto resta accesa.
- Il timer del ritardo di uscita inizia il conto alla rovescia.

**Nota:** Per le Installazioni europee (certificate EN50131), la spia Inserito si accende soltanto inseguito al Ritardo di uscita.

Quando il timer di ritardo di uscita arriva a zero, il sistema viene inserito e si verifica quanto segue:

- La spia Pronto resta accesa.
- La spia Inserito resta accesa.
- La tastiera smette di suonare.

## <span id="page-15-0"></span>Annullamento della sequenza di inserimento

Per annullare la sequenza di inserimento, procedere come segue:

• Inserire il proprio codice di accesso o presentare una tag di prossimità al lettore della tastiera.

#### <span id="page-15-1"></span>Ritardo di uscita silenzioso

Se si inserisce il sistema utilizzando il tasto Parziale o il metodo di Inserimento senza ingresso [\*] [9]:

- Il segnale acustico viene silenziato
- Il tempo di uscita raddoppia soltanto per tale periodo di uscita (solo versioni CP-01).
- **Nota:** Per versioni non CP-01, è utilizzato il tempo di uscita standard.

### <span id="page-15-2"></span>Inserimento del sistema con una chiave wireless

Se configurato, il sistema PowerSeries Pro può essere inserito utilizzando le chiavi wireless fornite con il sistema di allarme. Per inserire il sistema con una chiave wireless, premere il pulsante della modalità di inserimento desiderata quando l'indicatore Pronto del sistema è acceso.

## <span id="page-15-3"></span>Inserimento del sistema con una tag di prossimità

Le tag di prossimità possono essere utilizzate per inserire e disinserire il sistema o per eseguire una funzione programmata (ad esempio, possono essere utilizzate al posto di un codice di accesso o per sbloccare la porta di un magazzino).

Per inserire il sistema con una tag di prossimità

- Presentare la propria tag di prossimità a una tastiera dotata di sensore di prossimità quando la spia Pronto del sistema è accesa.
- Se configurato dall'installatore, immettere il proprio codice d'accesso.
- **Nota:** Quando si esegue l'inserimento con una tag di prossimità, il sistema viene inserito in modalità Totale se si esce dalle strutture. Il sistema si inserisce in modalità Inserimento Perimetrale se è installato un sensore di movimento e non si esce dalle strutture.

### <span id="page-15-4"></span>Inserimento Notte

La modalità notte attiva parzialmente il sistema di allarme:

- Escludendo tutti i sensori interni configurati come zone Notte.
- Inserendo tutti i sensori perimetrali.
- Inserendo tutti gli altri sensori interni.

L'inserimento del sistema in modalità Inserimento Notturno è possibile dopo che il sistema è stato inserito in modalità Parziale e [\*][1] è premuto sulla tastiera. La tastiera può anche essere configurata con un tasto funzione per inserire il sistema in modalità Notte. Per accedere alle aree interne inserite, quando il sistema è inserito in modalità Notturno, è necessario disinserire il sistema.

∩ **Nota:** Assicurarsi che il vostro installatore vi abbia fornito un elenco per l'identificazione di tutte le zone notte programmate. L'installatore può configurare un tasto funzione per inserire il pannello in modalità Notturno senza che il sistema sia già stato inserito in modalità Parziale.

#### <span id="page-16-0"></span>Inserimento del sistema in modalità Notte

Per inserire il sistema in modalità Notte, procedere come segue:

Se il sistema è configurato, premere e tenere premuto il pulsante Inserimento Notturno per 2 secondi.

1. Dopo aver inserito il sistema in modalità Parziale, premere [\*] [\*] su qualsiasi tastiera, o premere [\*] [1].

Se necessario, inserire un codice di accesso o presentare una tag di prossimità al lettore della tastiera.

**Nota:** Il sistema inserisce tutte le zone interne, ad eccezione dei dispositivi programmati come Zone notturne.

#### <span id="page-16-1"></span>Disinserire un sistema in modalità Notte

Per disinserire un sistema in modalità Notte, procedere come segue:

• Digitare il codice di accesso.

Per accedere alle aree interne che sono inserite in modalità Notte, disinserire il sistema immettendo il codice di accesso.

### <span id="page-16-2"></span>Inserimento senza ingresso

La funzione senza ingresso inserisce il sistema in modalità Parziale e completa le seguenti azioni:

- Rimuove il Ritardo di ingresso dalle zone configurate.
- Inserisce tutti sensori perimetrali.
- Esclude tutti i sensori interni.
- **Nota:** Quando si utilizza la funzione senza ingresso, viene creato un allarme istantaneo in caso di tentativo di accesso attraverso porte o finestre.

<span id="page-16-3"></span>Inserimento del sistema tramite la funzione di inserimento senza ingresso

Per inserire il sistema utilizzando la funzione di inserimento senza ingresso, procedere come segue:

- 1. Assicurarsi che l'indicatore Pronto sia acceso e che il sistema sia pronto per l'inserimento.
- 2. Premere [\*] [9]. Se necessario, inserire un codice di accesso o presentare una tag di prossimità al lettore della tastiera.

Se il sistema esclude una zona, sulla tastiera appare un messaggio di allarme.

Dopo aver avviato la sequenza di inserimento, il sistema completa la seguente procedura:

- Il sistema lampeggia e non ha alcun ritardo di ingresso.
- La tastiera emette un rapido segnale acustico.

• Il sistema mostra il Ritardo di uscita in corso sulla tastiera.

Quando il timer di ritardo di uscita arriva a zero, il sistema è inserito.

### <span id="page-17-0"></span>Annullamento della sequenza di inserimento

Per annuallare la sequenza di inserimento, procedere come segue:

• Inserire il proprio codice di accesso o presentare una tag di prossimità al lettore della tastiera.

## <span id="page-17-1"></span>Riavvio tempo di ritardo di uscita

Questa opzione riavvia il timer del ritardo di uscita se una zona di ingresso/uscita viene attivata una seconda volta prima della fine del ritardo di uscita. Il timer del ritardo di uscita può essere riavviato solo una volta.

## <span id="page-17-2"></span>Funzione Uscita rapida

Utilizzare la funzione Uscita rapida se il sistema è già inserito e si desidera uscire senza disinserire e reinserire il sistema. Uscita rapida usa gli stessi tasti veloci di Inserimento rapido e fornisce un ritardo di uscita di due minuti per lasciare la struttura senza far scattare l'allarme. Quando la porta da cui si esce si chiude, il timer di uscita rapida verrà annullato.

#### <span id="page-17-3"></span>Uscire dalle strutture utilizzando la funzione Uscita rapida

Per uscire da una struttura utilizzando la funzione Uscita rapida, procedere come segue:

- 1. Se il sistema è inserito e l'indicatore Inserito è acceso, scegliere una delle seguenti opzioni:
	- Premere e tenere premuto il tasto Uscita rapida per 2 secondi.
	- Premere [\*] [0].
- 2. Uscire dai locali prima che il timer di Ritardo di uscita arrivi a zero.

### <span id="page-17-4"></span>Esclusione zone

**Avvertenza**: Se una zona non funziona correttamente, contattare immediatamente l'installatore.

Escludendo le zone intenzionalmente si rimuove la protezione delle zone specificate solo dal successivo inserimento del sistema. A seconda del tipo di tastiera, le zone escluse saranno identificate diversamente. Usando una tastiera serie HS2LCD, le zone escluse saranno indicate sullo schermo LCD come mostrato nella tabella seguente.

**Nota:** Per i sistemi con certificazione UL, le zone possono essere escluse solo manualmente.

#### **Tabella 3: Indicazioni zona tastiera LCD**

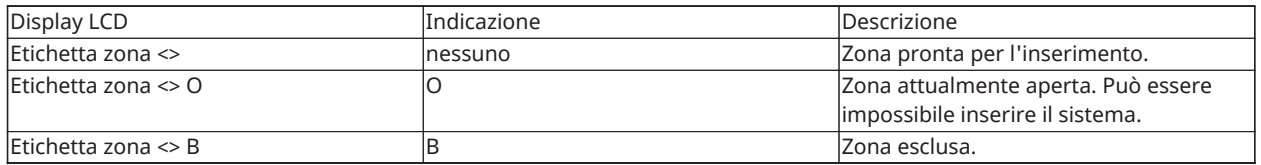

Zone escluse:

- Devono essere configurate prima dell'inserimento del sistema.
- Possono essere configurate tramite una tastiera.
- Consentire l'accesso alle aree protette quando il sistema è inserito.
- Consentire di inserire il sistema se una zona è temporaneamente fuori servizio.
- Ridurre il livello di sicurezza.
- Non suonerà un allarme.
- Sono automaticamente annullate ogni volta che il sistema è disinserito.
- Possono essere programmate in gruppi di esclusione. Per maggiori informazioni, si veda la "Gruppi di esclusione".

### <span id="page-18-0"></span>Ulteriori funzioni di esclusione

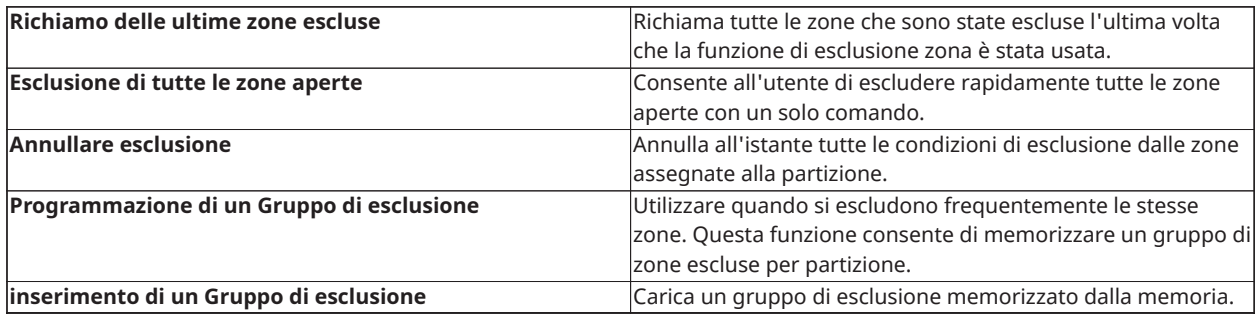

- **Nota:** Assicurarsi che le zone non siano escluse involontariamente quando si inserisce il sistema.
- **Nota:** Le zone 24-ore possono essere riattivate solo manualmente.
- **Nota:** Per motivi di sicurezza, l'installatore ha programmato il sistema per prevenire che determinate zone possano essere escluse (ad es. rilevatori di fumo). Per ulteriori informazioni sulle zone antincendio, si veda la "Tipi di zona Incendio e CO".

#### <span id="page-18-1"></span>Escludere zone singole

Per escludere zone singole, procedere come segue:

- 1. Premere [\*] [1] sulla tastiera.
- 2. **Facoltativo:** Se necessario, inserire un codice di accesso o presentare una tag di prossimità.
- 3. Per escludere una zona, scegliere una delle seguenti opzioni:
	- Inserire un numero di zona a tre cifre.
	- Utilizzare i tasti [<][>] per scorrere alla zona e premere [\*].
- 4. **Facoltativo:** Per commutare o annullare l'esclusione di una zona, inserire il numero di zona a tre cifre o premere [\*].
- 5. Per uscire dalla modalità di esclusione, premere [\*].

Se il sistema è pronto per l'inserimento, l'indicatore Pronto sarà acceso.

#### <span id="page-18-2"></span>Escludere tutte le zone aperte

Per escludere tutte le zone aperte, procedere come segue:

- 1. Premere [\*] [1] sulla tastiera.
- 2. **Facoltativo:** Se necessario, inserire un codice di accesso o presentare una tag di prossimità.
- 3. Scegliere una delle opzioni seguenti:
	- Premere [9] [9] [8].
- Utilizzare i tasti [<][>] per scorrere alle Opzioni di esclusione e premere [\*].
- Utilizzare i tasti [<][>] per passare all'opzione per escludere le zone aperte e premere [\*].
- 4. Per uscire dalla modalità di esclusione, premere [\*].

Se il sistema è pronto per l'inserimento, l'indicatore Pronto sarà acceso.

<span id="page-19-0"></span>Richiamare le ultime zone escluse

Per richiamare le ultime zone escluse, procedere come segue:

- 1. Premere [\*] [1] sulla tastiera.
- 2. **Facoltativo:** Se necessario, inserire un codice di accesso o presentare una tag di prossimità al lettore della tastiera.
- 3. Scegliere una delle opzioni seguenti:
	- Premere [9] [9] [9].
	- Utilizzare i tasti [<][>] per scorrere alle Opzioni di esclusione e premere [\*].
	- Utilizzare i tasti  $\lfloor \langle \cdot \rceil \rfloor$  per scorrere a Richiamo di esclusione e premere  $\lfloor * \rfloor$ .
- 4. Per uscire dalla modalità di esclusione, premere [\*].

Se il sistema è pronto per essere inserito, l'indicatore Pronto è acceso.

<span id="page-19-1"></span>Annullamento dell'indicazione di esclusione da tutte le zone

Per annullare l'Indicazione di esclusione da tutte le zone, procedere come segue:

- 1. Premere [\*] [1] sulla tastiera.
- 2. **Facoltativo:** Se necessario, inserire un codice di accesso o presentare una tag di prossimità al lettore della tastiera.
- 3. Scegliere una delle opzioni seguenti:
	- Premere [0] [0] [0].
	- Utilizzare i tasti  $\left[\left\langle \cdot\right|\right]$  per scorrere ad Annullare esclusioni e premere  $\left[\right.\left.\right]$ .
- 4. Per uscire dalla modalità di esclusione, premere [\*].

## <span id="page-19-2"></span>Gruppi di esclusione

Programmare le zone escluse di frequente nel sistema come gruppo di esclusione. Usando i gruppi di esclusione si evita di escludere singolarmente ogni zona. Può essere programmato un solo gruppo di esclusione per partizione.

**Nota:** Questa funzione non è usata nei sistemi con certificazione UL.

### <span id="page-19-3"></span>Programmazione di un Gruppo di esclusione

Per programmare un Gruppo di esclusione, procedere come segue:

- 1. Premere [\*] [1] sulla tastiera.
- 2. **Facoltativo:** Se necessario, inserire un codice di accesso o presentare una tag di prossimità al lettore della tastiera.
- 3. Scegliere una delle opzioni seguenti:
	- Inserire il numero di zona a tre cifre delle zone che si vogliono escludere.
	- Scorrere alla zona che si vuole escludere e premere [\*]
- 4. Scegliere una delle opzioni seguenti:
	- Per programmare il gruppo di esclusione con le attuali zone escluse, premere [9] [9] [5].
	- Utilizzare i tasti [<] [>] per scorrere alle Opzioni di esclusione e premere [\*], e scorrere per Programmare il gruppo di esclusione e premere [\*].
- 5. Per uscire dalla modalità di esclusione, premere [\*].

<span id="page-20-0"></span>Caricamento di un Gruppo di esclusione

Per caricare un Gruppo di esclusione, procedere come segue:

- 1. Premere [\*] [1] sulla tastiera.
- 2. **Facoltativo:** Se necessario, inserire un codice di accesso o presentare una tag di prossimità.
- 3. Scegliere una delle opzioni seguenti:
	- Premere [9] [9] [1], e se necessario, inserire un codice di accesso o presentare una tag di prossimità.
	- Utilizzare i tasti [<] [>] per scorrere alle Opzioni di esclusione e premere [\*], e scorrere per il Gruppo di esclusione e premere [\*].
- 4. Per uscire dalla modalità di esclusione, premere [\*].

## <span id="page-20-1"></span>Problemi di inserimento e guasti di uscita

### <span id="page-20-2"></span>Problemi di inserimento

Un segnale acustico di errore (bit lungo) viene emesso se è impossibile effettuare l'inserimento. Un problema di inserimento può verificarsi nelle seguenti situazioni:

- Il sistema non è pronto per l'inserimento (ad esempio, sensori aperti).
- È stato inserito un codice utente errato.
- È presente un guasto e non è stato visto dall'utente. Questa operazione deve essere attivata dall'installatore.

### <span id="page-20-3"></span>Correzione di un errore di inserimento

- 1. Assicurarsi che tutti i sensori siano sicuri. La tastiera identificherà tutte i sensori aperti.
- 2. Quando la spia di guasto è accesa, immettere [\*][2] e [99] o scorrere all'avviso Conosci tutti i guasti e premere [\*]. Se il sistema è stato programmato per evitare l'inserimento quando è presente un guasto.
- 3. Cercare di inserire nuovamente il sistema.
- 4. Se le anomalie persistono, contattare l'installatore.

### <span id="page-20-4"></span>Anomalie di uscita sonore

**Nota:** Questa opzione deve essere attivata dall'installatore.

Nel tentativo di ridurre i falsi allarmi, le Anomalie di uscita sonore sono concepite per notificare un'uscita impropria quando si inserisce il sistema. Le uscite anomale sono causate dall'impossibilità di chiudere in modo sicuro la porta di uscita/ingresso.

Le uscite anomale causano le seguenti notifiche di sistema:

- La tastiera emette un segnale acustico continuo.
- Il campanello o la sirena suonano per la durata del ritardo di ingresso finché non viene immesso un codice utente valido o finché il Timeout campana programmato non si esaurisce.

#### <span id="page-21-0"></span>Correzione di un'anomalia di uscita

- 1. Accedere di nuovo ai locali.
- 2. Disinserire il sistema prima che il timer di ritardo di ingresso si azzeri o utilizzando un tag di prossimità o una chiave wireless.
- 3. Seguire nuovamente la procedura di Inserimento totale, assicurandosi di chiudere correttamente la porta di ingresso/uscita. Per ulteriori dettagli, vedere: "Inserimento Totale del sistema con la tastiera".

## <span id="page-21-1"></span>Disinserimento del sistema

A seconda della configurazione del sistema, ci sono più metodi che è possibile utilizzare per disinserire il sistema. È possibile disinserire il sistema tramite una tastiera, una chiave wireless o una tag di prossimità:

#### <span id="page-21-2"></span>Disinserimento del sistema con una tastiera

**Nota:** Quando si accede alle strutture, la tastiera suona. Per evitare una condizione di allarme, è necessario disinserire il sistema entro un preciso numero di secondi.

Per disinserire il sistema con una tastiera, procedere come segue:

• Inserire il proprio codice di accesso o presentare una tag di prossimità al lettore della tastiera.

#### <span id="page-21-3"></span>Disinserimento del sistema con una chiave wireless

**Nota:** Quando si accede alle strutture, la tastiera suona. Per evitare una condizione di allarme, è necessario disinserire il sistema entro un preciso numero di secondi.

Per disinserire il sistema con una chiave wireless, procedere come segue:

- Quando il sistema è inserito e l'indicatore Inserito è acceso, premere il tasto Disinserimento.
- **Nota:** Dopo aver disinserito un sistema con una tastiera usando una chiave wireless, controllare la memoria di allarme per determinare se si sono verificati allarmi durante il periodo di inserimento.

### <span id="page-21-4"></span>Disinserimento del sistema con una tag di prossimità

**Nota:** Quando si accede alle strutture, la tastiera suona e indica il ritardo di ingresso. Per evitare una condizione di allarme, è necessario disinserire il sistema entro un preciso numero di secondi.

Per disinserire il sistema con una tag di prossimità, procedere come segue:

• Quando il sistema è inserito e l'indicatore Inserito è acceso, avvicinare una tag di prossimità al sensore di prossimità sulla tastiera.

**Nota:** L'installatore programma la Durata del timer di ingresso e fornisce informazioni sulla durata del timer. I valori validi sono compresi tra 30 secondi e 4 minuti. Per le installazioni classificate SIA CP-01, il ritardo di ingresso non deve essere superiore a 45 secondi.

### <span id="page-22-0"></span>Errore di disinserimento

Se il codice non è valido, il sistema non si disinserisce e viene emesso un segnale acustico di errore per 2 secondi. Se si verifica, premere [#] e immettere nuovamente il codice d'accesso.

# <span id="page-23-0"></span>Allarmi

Il sistema può generare diversi suoni di allarme, ciascuno con un diverso scopo e priorità.

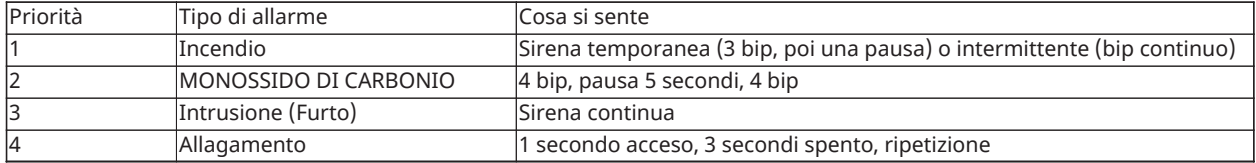

## <span id="page-23-1"></span>Uso dei tasti di emergenza

**Importante:** Utilizzare solo in caso di emergenza.

Premendo entrambi i tasti di emergenza si genera un allarme incendio, medico o panico e si avvisa la stazione di monitoraggio. Per generare un allarme incendio, medico o panico, procedere come segue:

• Premere entrambi i tasti di allarme contemporaneamente per due secondi.

La tastiera emette un segnale acustico per indicare che il comando è accettato e che è stato inviato un avviso alla stazione di monitoraggio.

**Nota:** La tastiera non emette un segnale acustico per allarme panico o medico.

#### **Tabella 4: Tasti di emergenza**

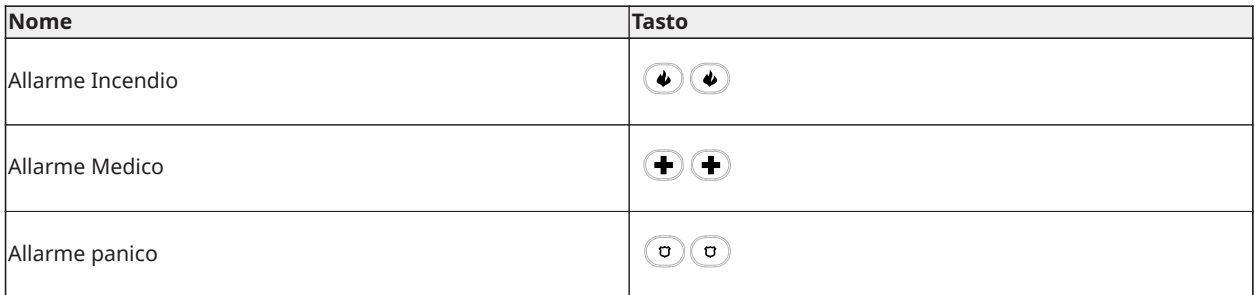

Chiedere alla propria società di installazione che il vostro sistema sia dotato di tasti di emergenza. Un modulo di verifica audio opzionale installato sul sistema consente alla stazione di monitoraggio di aprire una comunicazione quando riceve un allarme.

**Nota:** I tasti Incendio possono essere disabilitati solo dall'installatore.

## <span id="page-23-2"></span>Allarme Incendio

**Avvertenza:** Se suona l'allarme antincendio, seguire immediatamente il piano di evacuazione di emergenza.

### <span id="page-23-3"></span>Silenziare un allarme antincendio

Se l'allarme antincendio si attiva accidentalmente è possibile silenziarlo. Per silenziare l'allarme, procedere come segue:

- 1. Inserire il proprio codice di accesso sulla tastiera.
- 2. Telefonare alla centrale di vigilanza per evitare l'invio della pattuglia antincendio di controllo.

### <span id="page-23-4"></span>Display LCD con campanelli tacitati per allarmi antincendio

Se silenzi un allarme antincendio inserendo un codice utente e la zona che ha avviato l'allarme antincendio rimane aperta, appare un messaggio Campanello tacitato. Il sistema cancella

automaticamente il messaggio quando vengono ripristinate tutte le zone antincendio sul sistema. Quando appare il messaggio Campanello tacitato, l'utente può ancora visualizzare tutti i messaggi del menu base standard utilizzando il pulsante di Scorrimento manuale.

∩ **Nota:** Inoltre, il messaggio Campanello tacitato aggira la schermata automatica della funzione Memoria allarme per allarmi antincendio.

### <span id="page-24-0"></span>Ripristino rilevatori di fumo

Dopo una condizione di allarme, ripristinare i rilevatori di fumo per uscire dalla condizione di allarme.

**Nota:** Verificare con la vostra società di installazione se questa funzione è necessaria sul vostro sistema.

Per ripristinare i sensori

- 1. Tenere premuto il tasto reset sulla tastiera per due secondi. Se il reset avviene con successo, l'allarme è cancellato.
- 2. Se un rilevatore di fumo non riesce a ripristinarsi, probabilmente sta ancora rilevando una condizione di allarme. Se non avviene con successo, l'allarme si riattiva o continua. Rivolgersi al fornitore del sistema di allarme.

## <span id="page-24-1"></span>Allarme monossido di carbonio

**Avvertenza:** Consultare con attenzione il manuale d'uso/installazione dell'allarme contro il monossido di carbonio per determinare le azioni necessarie per garantire la sicurezza e verificare che l'apparato funzioni correttamente. Inserire nel piano di evacuazione le operazioni descritte nella guida.

L'attivazione dell'allarme CO indica la presenza di monossido di carbonio (CO), che può essere fatale. Durante un allarme:

- Il LED rosso sul rilevatore CO lampeggia rapidamente emettendo un segnale acustico con cadenza di ripetizione: 4 bip veloci, 5 secondi di pausa, 4 bip veloci.
- La sirena collegata al pannello di controllo produce la stessa cadenza precedente.
- La tastiera fornisce una segnalazione audiovisiva dell'allarme CO.

Se l'allarme monossido di carbonio suona

- 1. Spostarsi immediatamente all'aperto o verso una finestra/porta aperta.
- 2. Chiamare il servizio di emergenza o i Vigili del fuoco.

### <span id="page-24-2"></span>Display LCD con campanelli tacitati per allarmi CO

Se si silenzia un allarme CO inserendo un codice utente e la zona che ha avviato l'allarme CO rimane aperta, appare un messaggio Campanello tacitato. Il sistema cancella automaticamente il messaggio quando vengono ripristinate tutte le zone CO sul sistema. Quando appare il messaggio Campanello tacitato, l'utente può ancora visualizzare tutti i messaggi del menu base standard utilizzando il pulsante di Scorrimento manuale.

**Nota:** Inoltre, il messaggio Campanello tacitato aggira la schermata automatica della funzione  $\circ$ Memoria allarme per allarmi CO.

## <span id="page-24-3"></span>Allarme antintrusione e furto

**Avvertenza:** Se non si è certi della fonte dell'allarme, avvicinarsi con cautela.

L'allarme antintrusione e furto è una sirena continua. Se l'allarme anti-intrusione si è attivato accidentalmente, procedere come segue:

- 1. Inserire il proprio codice d'accesso per silenziare l'allarme. Se il code è inserito entro 30 sec. (o il valore programmato del ritardo della trasmissione di allarme), la trasmissione dell'allarme alla stazione di monitoraggio sarà annullata.
	- Telefonare alla centrale di vigilanza per evitare l'invio della pattuglia di controllo.

### <span id="page-25-0"></span>Finestra cancellazione allarme

Il pannello di controllo fornisce un periodo di tempo in cui l'utente può cancellare la trasmissione dell'allarme (la durata minima è 5 minuti). Se il ritardo della trasmissione di allarme programmato è scaduto, cancellando un allarme si invia un messaggio alla stazione di monitoraggio. Una volta trasmesso correttamente il messaggio di cancellazione, la tastiera emette 6 bip. Deve essere abilitata e configurata dall'installatore.

 $\Omega$ **Nota:** Per i sistemi CP-01, il ritardo della trasmissione dell'allarme non deve superare 45 secondi.

## <span id="page-25-1"></span>Visualizzazione allarmi in memoria

Quando si verifica un allarme, la spia della tastiera si illumina. La visualizzazione degli allarmi in memoria fornisce maggiori informazioni sui sensori che sono stati attivati.

Per visualizzare gli allarmi in memoria

Premere [\*][3] o utilizzare i tasti di scorrimento per spostarsi su Memoria allarmi e premere [\*].

<span id="page-25-2"></span>Messaggi di allarme

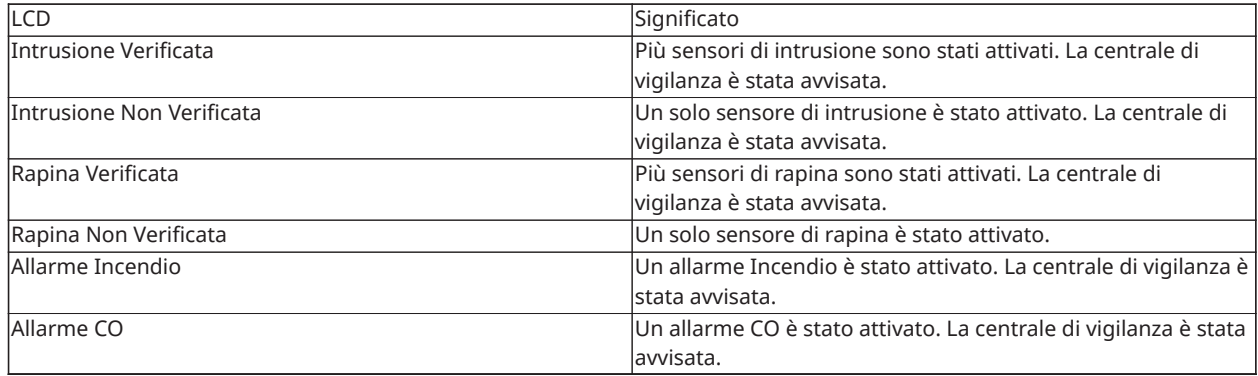

# <span id="page-26-0"></span>Chiavi wireless

Oltre alla tastiera, il sistema PowerSeries Pro può essere controllato usando una varietà di dispositivi:

- Chiavi wireless
- Tag di prossimità

## <span id="page-26-1"></span>Uso di chiavi wireless

Le chiavi wireless consentono agli utenti nelle immediate vicinanze della struttura di inserire/ disinserire prontamente il sistema e di chiedere aiuto. Quando si utilizzano chiavi wireless compatibili, viene emesso un bip per l'inserimento e due bip per il disinserimento. I pulsanti delle chiavi wireless possono anche essere programmati per varie funzioni, incluso l'inserimento parziale istantaneo. Verificare con l'installatore per i dettagli.

**Nota:** La funzione antipanico non è stata valutata da UL per PG9929/PG9939.  $\odot$ 

Per ulteriori informazioni, consultare il foglio di istruzioni delle chiavi wireless.

## <span id="page-26-3"></span><span id="page-26-2"></span>Utilizzo di tag di prossimità

Le tag di prossimità possono essere utilizzate per inserire e disinserire il sistema, eseguire una funzione programmata e al posto del codice di accesso dell'utente.

Per utilizzarle, avvicinare la tag all'icona del **Lettore di tag** sulla tastiera. La barra a LED lampeggia tre volte per una tag di prossimità valida letta correttamente dalla tastiera.

**Nota:** Le tag di prossimità devono essere registrate sul sistema (vedere "Registrazione ed  $\circ$ eliminazione di tag di prossimità").

# <span id="page-27-0"></span>Gestione utenti

Il numero massimo di codici d'accesso è come segue:

- 72 per HS3032
- 1.000 per HS3128
- 1.000 per HS3248

Ciascun codice d'accesso può essere:

- Etichettato in modo esclusivo.
- Assegnato a una tag di prossimità. Per utilizzarle, le tag di prossimità devono essere registrate nel sistema.
- Assegnato solo per operare con partizioni specifiche. Per ulteriori informazioni sulle partizioni, vedere: "Gestione partizioni".
- Configurato con attributi aggiuntivi. Per ulteriori informazioni vedere: "Configurazione di opzioni utente aggiuntive".
- **Nota:** Il vostro installatore configura tutti i codici d'accesso a 4, 6 o 8 cifre.

## <span id="page-27-1"></span>Tipi di codice d'accesso

Il sistema di allarme fornisce i seguenti tipi di codice d'accesso utente:

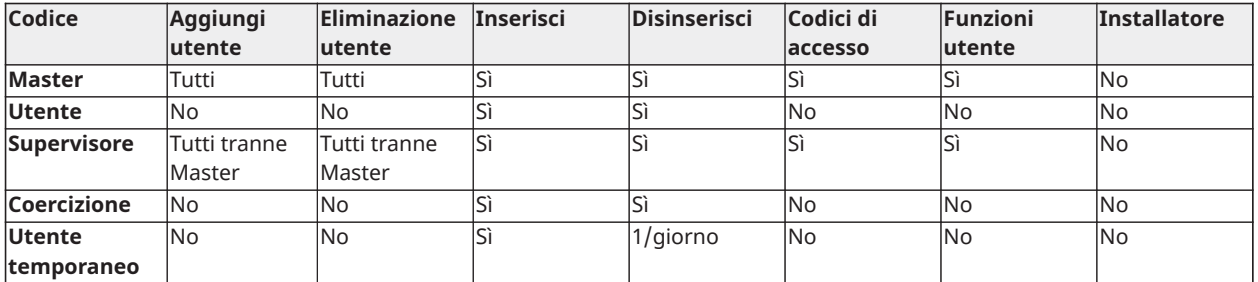

I codici Installatore e Master sono codici di sistema che possono essere modificati, ma non annullati. Gli altri codici sono definiti per utente e possono essere aggiunti o cancellati, se necessario. Come impostazione predefinita, i codici d'accesso hanno la stessa programmazione di partizioni e attributi del codice usato per programmarli.

Quando si utilizzano codici di accesso a 8 cifre, ogni utente può avere il seguente numero massimo di variazioni di codice univoche:

- 1.388.888 per HS3032
- 100.000 per HS3128
- 100.000 per HS3248

Il sistema accetta tutti i codici.

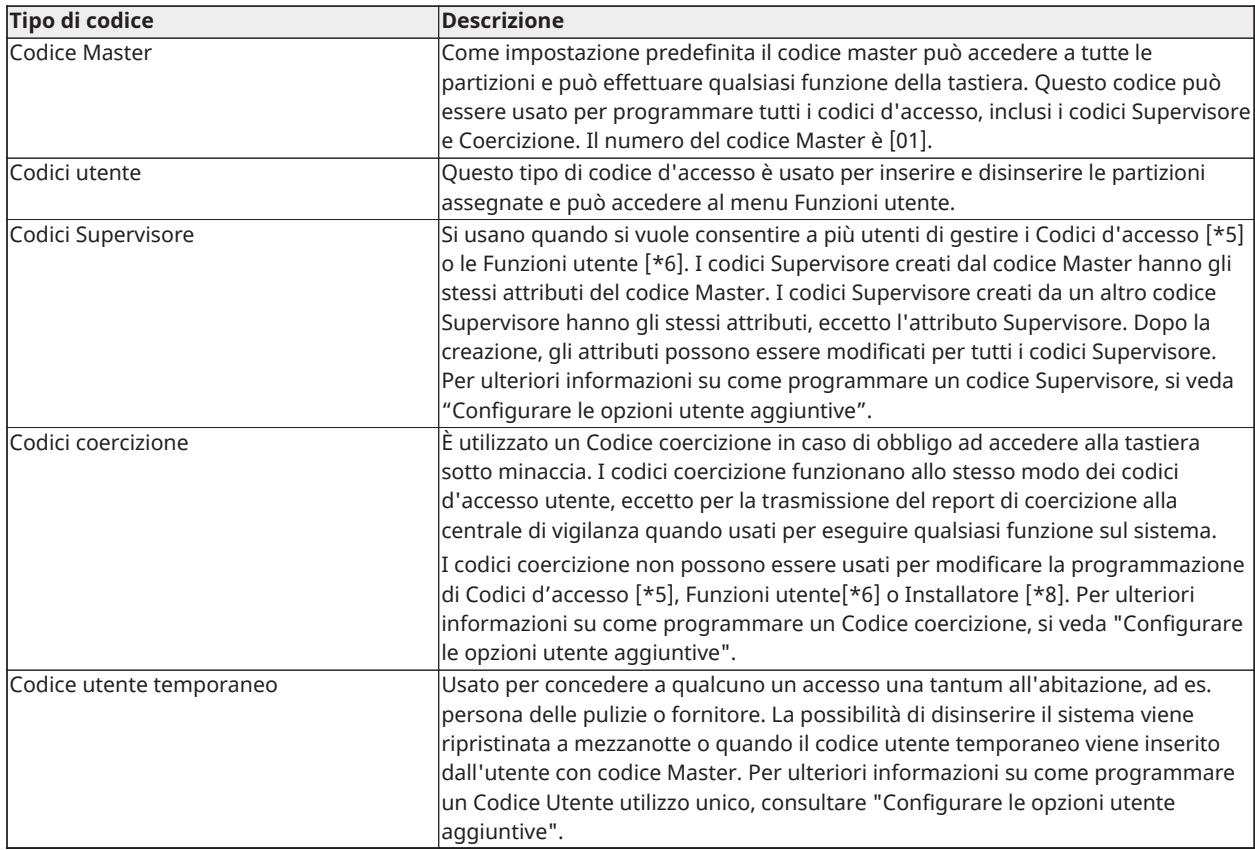

## <span id="page-28-0"></span>Apertura del menu Codici di accesso

Per aprire il menu **Codici di accesso**, procedere come segue:

- 1. Sulla tastiera, premere **\* 5** .
- 2. Digitare il codice di accesso.
- 3. Scegliere una delle opzioni seguenti:
	- Immettere il numero dell'utente e premere \*.
	- Utilizzare i tasti **freccia** per spostarsi nell'elenco degli utenti e premere **\*** per selezionare un utente.
- 4. Premere **#** per tornare allo stato Pronto.

### <span id="page-28-1"></span>Aggiunta, modifica e cancellazione di codici di accesso

A ciascun utente configurato è assegnato un numero come segue:

- 01-72 per HS3032
- 01-1000 per HS3128
- 01-1000 per HS3248

Un "-" accanto a un ID di accesso indica che non è programmato.

## <span id="page-29-0"></span>Aggiunta o modifica di un codice di accesso utente

Per aggiungere o cambiare un codice di accesso utente, procedere come segue:

- 1. Sulla tastiera, premere **\* 5**.
- 2. Digitare il codice di accesso.
- 3. Scegliere una delle opzioni seguenti:
	- Utilizzare i tasti **freccia** per spostarsi sull'utente e premere **\* \***.
	- Immettere il numero utente e premere [\*].
		- **Nota:** Un trattino indica che non esiste un codice utente corrispondente al  $\bigcirc$ numero utente.
- 4. Immettere un nuovo codice di accesso di quattro, sei oppure otto cifre.
	- **Nota:** Se si inserisce un codice duplicato, il sistema emette un segnale acustico di errore.

Quando il sistema programma il nuovo codice, appare una **P** e il display torna al menu **Codici di accesso**.

## <span id="page-29-1"></span>Registrazione di una tag di prossimità

Quando si registrano o cancellano tag di prossimità per un utente, il sistema fornisce una scelta di opzioni. Per maggiori informazioni vedere [Utilizzo di tag di prossimità](#page-26-3).

Per programmare una tag di prossimità, procedere come segue:

- 1. Sulla tastiera, premere **\* 5**.
- 2. Digitare il codice di accesso.
- 3. Utilizzare i tasti **freccia** per spostarsi su un utente e premere **\***.
- 4. Spostarsi su **Tag di pross.** e premere **\***.
- 5. Avvicinare la tag di prossimità al lettore. Se la tag viene registrata correttamente, la barra a LED blu lampeggia e appare una **T** appare accanto al nome dell'utente. Su tastiere touchscreen, lampeggia il pulsante **Home**.
	- $\Omega$ **Nota:** Se una tag è registrata per un altro utente o se la tag non è valida, viene visualizzato un messaggio.

### <span id="page-29-2"></span>Cancellazione di una tag di prossimità

Per cancellare una tag di prossimità, procedere come segue:

- 1. Sulla tastiera, premere **\* 5**.
- 2. Digitare il codice di accesso.
- 3. Utilizzare i tasti **freccia** per spostarsi su un utente e premere **\***.
- 4. Spostarsi su **Tag di pross.** e premere **\***.
- 5. Premere **\*** per cancellare la tag.

## <span id="page-30-0"></span>Etichette utente

È possibile aggiungere un'etichetta utente utilizzando la tastiera per assegnare a un utente un nome univoco. È possibile immettere lettere e numeri utilizzando la tastiera per aggiungere o modificare le etichette utente. Ogni numero sulla tastiera corrisponde a tre lettere e un numero. Premere il pulsante di un numero una volta, due volte o tre volte sulla tastiera per assegnare all'utente una lettera o un numero diverso. Per ulteriori informazioni su quale lettera corrisponde a ciascun numero sulla tastiera, vedere la tabella seguente:

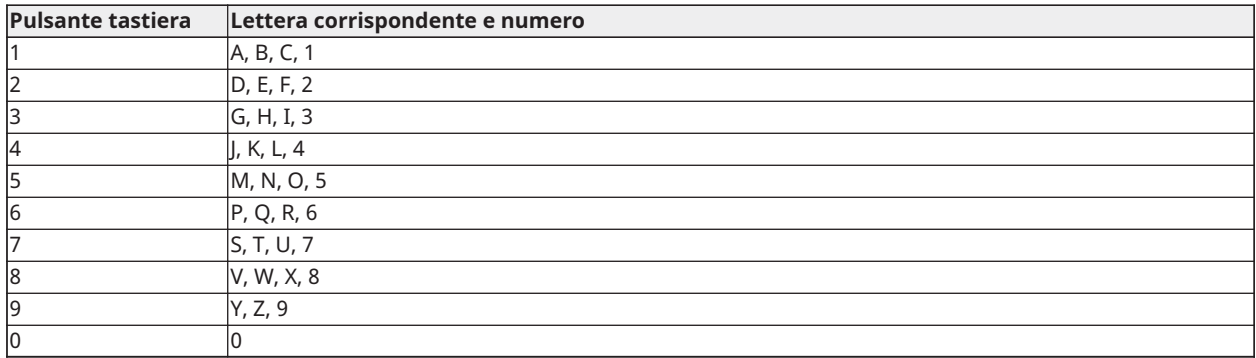

#### **Tabella 5: Numeri tastiera e lettere corrispondenti**

#### <span id="page-30-1"></span>Aggiunta e modifica di un'etichetta utente

Per aggiungere un'etichetta utente, procedere come segue:

- 1. Sulla tastiera, premere **\*5**.
- 2. Inserire il codice di accesso utente.
- 3. Utilizzare i tasti **freccia** per spostarsi su un'etichetta utente e premere **\***.
- 4. Nel menu **Codici utente**, passare a **Etichette utente** e premere **\***.
- 5. Utilizzare i tasti numerici per inserire un'etichetta utente e premere **\***.

### <span id="page-30-2"></span>Assegnazione di una partizione a un codice utente

È possibile configurare i codici utente per consentire l'accesso solo a partizioni specifiche. Per maggiori informazioni, vedere [Gestione delle partizioni.](#page-39-4)

**Nota:** Le partizioni devono essere configurate dall'installatore.

Per assegnare una partizione a un codice utente, procedere come segue:

- 1. Sulla tastiera, premere **\* 5**.
- 2. Digitare il codice di accesso.
- 3. Utilizzare i tasti **freccia** per spostarsi sull'utente e premere **\***.
- 4. Spostarsi su **Assegna partizione** e premere **\***.
- 5. Scegliere una delle opzioni seguenti:
	- Per concedere all'utente l'accesso alla partizione, selezionare **Y**.
	- Per negare all'utente l'accesso alla partizione, selezionare **N**.

## <span id="page-31-0"></span>Configurazione di opzioni utente aggiuntive

È possibile anche assegnare agli utenti le seguenti opzioni aggiuntive:

### <span id="page-31-1"></span>**Tabella 6: Opzioni per gli utenti**

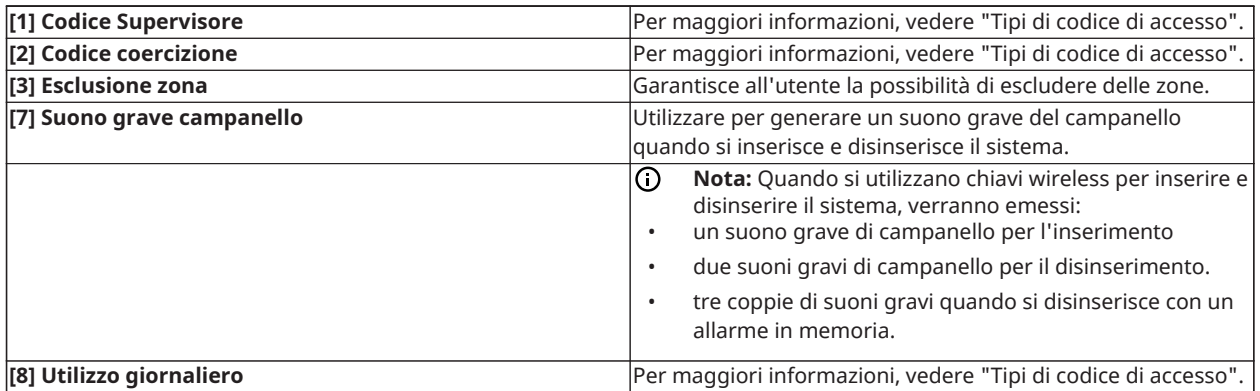

Per configurare opzioni utente aggiuntive, completare la seguente procedura:

- 1. Sulla tastiera, premere **\* 5**.
- 2. Digitare il codice di accesso.
- 3. Utilizzare i tasti **freccia** per spostarsi sull'utente e premere **\***.
- 4. Spostarsi su **Opzioni utente** e premere **\***.
- 5. Spostarsi tra le opzioni e premere **\*** per selezionare l'opzione desiderata. Per maggiori informazioni, vedere [Tabella 6.](#page-31-1)

# <span id="page-32-0"></span>Accesso al menu Funzioni utente

PowerSeries Pro consente una varietà di funzioni configurabili dall'utente come riportato di seguito:

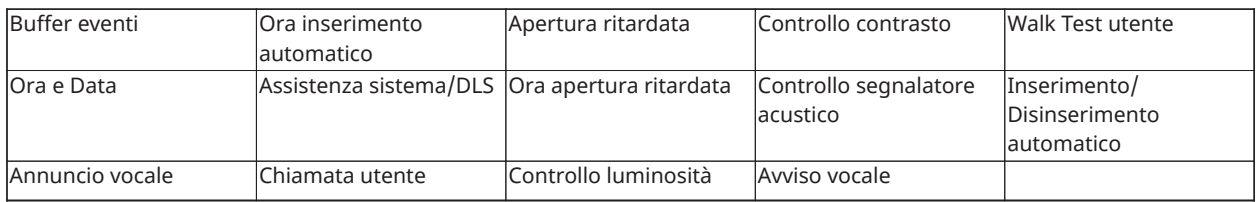

**Nota:** È possibile modificare le funzioni utente solo quando il sistema è disinserito.

Per accedere al menu **Funzioni utente**, procedere come segue:

- 1. Sulla tastiera, premere **\* 6**.
- 2. Digitare il codice di accesso.
- 3. Premere **#** per tornare allo stato Pronto.

## <span id="page-33-0"></span>Visualizzare il buffer eventi

Il buffer eventi visualizza un elenco degli ultimi 500 eventi su HS3032 e degli ultimi 1000 eventi su HS3128/HS3248. È possibile visualizzare il buffer eventi solo usando una tastiera LCD.

Per visualizzare il buffer eventi, procedere come segue:

- 1. Sulla tastiera, premere **\* 6**.
- 2. Digitare il codice di accesso.
- 3. Utilizzare i tasti **freccia** per spostarsi su **Buffer eventi** e premere **\***.
- 4. Utilizzare i tasti **freccia** per scorrere gli eventi.

### <span id="page-33-1"></span>Impostazione ora e data

Per impostare ora e data, procedere come segue:

- 1. Sulla tastiera, premere **\* 6**.
- 2. Digitare il codice di accesso.
- 3. Utilizzare i tasti **freccia** per spostarsi su **Ora e data** e premere **\***.
- 4. Utilizzare i tasti numerici per impostare l'ora e la data.
- 5. Premere # per tornare allo stato Pronto.

## <span id="page-33-2"></span>Configurazione della funzione di inserimento e disinserimento automatico

#### **Nota:** Questa funzione deve essere configurata dall'installatore.

Per configurare la funzione di inserimento e disinserimento automatico, procedere come segue:

- 1. Sulla tastiera, premere **\* 6**.
- 2. Digitare il codice di accesso.
- 3. Utilizzrae i tasti **freccia** per spostarsi su **Inserimento/Disinserimento automatico** e premere **\***.
- 4. Premere **\*** per abilitare o disabilitare la funzione.

### <span id="page-33-3"></span>Impostazione Ora di inserimento automatico

Il sistema può essere configurato per l'inserimento automatico a un'ora specifica per ciascun giorno della settimana. Se non è configurata un'ora specifica per un giorno della settimana, il sistema non si inserirà automaticamente in tale giorno.

**Nota:** Questa funzione deve essere configurata dall'installatore.

Per impostare l'ora di inserimento automatico, procedere come segue:

- 1. Sulla tastiera, premere **\* 6**.
- 2. Digitare il codice di accesso.
- 3. Utilizzare i tasti **freccia** per spostarsi su **Ora di inserimento automatico** e premere **\***.
- 4. Spostarsi su un giorno della settimana e premere **\***.
- 5. Utilizzare i tasti numerici per impostare l'ora nel formato a 24 ore.
- **Nota:** Se si imposta un'ora non valida, la tastiera emette un tono di errore.
- 6. **Richiesto:**Per impostare l'ora di inserimento automatico per un altro giorno della settimana, ripetere i passaggi da 4 a 5.

## <span id="page-34-0"></span>Disattivazione dell'ora di inserimento automatico

Per disattivare l'ora di inserimento automatico, procedere come segue:

- 1. Sulla tastiera, premere **\* 6**.
- 2. Digitare il codice di accesso.
- 3. Utilizzare i tasti **freccia** per spostarsi su **Ora di inserimento automatico** e premere **\***.
- 4. Spostarsi sul giorno della settimana e premere **\***.
- 5. Immettere **9999**.
- 6. **Richiesto:**Per disattivare l'ora di inserimento automatico per un altro giorno della settimana, ripetere i passaggi da 4 a 5.

## <span id="page-34-1"></span>Configurazione del DLS per assistenza sistema

Occasionalmente, l'installatore può aver bisogno di accedere da remoto alla programmazione "Installatore del sistema" del vostro sistema di sicurezza usando il Downloading Software (DLS). Affinché ciò avvenga con successo, può essere necessario consentire manualmente l'accesso al sistema.

**Nota:** L'installatore deve configurare l'accesso a questa funzione.

Per configurare il DLS per assistenza sistema, procedere come segue:

- 1. Sulla tastiera, premere **\* 6**.
- 2. Digitare il codice di accesso.
- 3. Usare i tasti **freccia** per passare a **Assistenza sistema/DLS**.
- 4. Premere **\*** per abilitare o disabilitare la funzione.
- 5. Premere **#** per tornare allo stato Pronto.

### <span id="page-34-2"></span>Telef. Utente

Usando DLS, Chiamata utente consente al sistema di fare un tentativo per connettersi al computer remoto dell'installatore. Per una connessione effettuata con successo, il computer remoto deve attendere la chiamata del sistema.

**Nota:** L'installatore deve configurare l'accesso a questa funzione.

Per eseguire una chiamata utente, procedere come segue

- 1. Sulla tastiera, premere \* 6.
- 2. Digitare il codice di accesso.
- 3. Utilizzare i tasti **freccia** per spostarsi su **Chiamata utente** e premere **\***. Il sistema tenta di connettersi al computer dell'installatore.
- 4. Premere **#** per tornare allo stato Pronto.

## <span id="page-35-0"></span>Configurazione della funzione Apertura ritardata

La funzione Apertura ritardata invia una notifica se il sistema di allarme non viene disinserito entro l'ora programmata.

**Nota:** L'installatore deve configurare l'accesso a questa funzione.

Per configurare la funzione Apertura ritardata, procedere come segue:

- 1. Sulla tastiera, premere \* 6.
- 2. Digitare il codice di accesso.
- 3. Utilizzare i tasti **freccia** per spostarsi su **Apertura ritardata**.
- 4. Premere **\*** per abilitare o disabilitare la funzione.

### <span id="page-35-1"></span>Impostazione della funzione Ora apertura ritardata

Per impostare la funzione Ora apertura ritardata, procedere come segue:

- 1. Sulla tastiera, premere **\* 6**.
- 2. Digitare il codice di accesso.
- 3. Utilizzare i tasti **freccia** per spostarsi su **Ora apertura ritardata** e premere **\***.
- 4. Passare al giorno della settimana e premere **\***.
- 5. Utilizzare i tasti numerici per impostare l'ora nel formato a 24 ore.
	- **Nota:** Se si imposta un'ora non valida, la tastiera emette un tono di errore.
- 6. **Richiesto:**Per impostare l'ora di apertura ritardata per un altro giorno della settimana, ripetere i passaggi da 4 a 5.

## <span id="page-35-2"></span>Disattivazione della funzione Ora apertura ritardata

Per disattivare la funzione Ora apertura ritardata, procedere come segue:

- 1. Sulla tastiera, premere **\* 6**.
- 2. Digitare il codice di accesso.
- 3. Utilizzare i tasti **freccia** per spostarsi su **Ora apertura ritardata** e premere **\***.
- 4. Spostarsi sul giorno della settimana e premere **\***.
- 5. Immettere **9999**.
- 6. **Richiesto:**Per disattivare la funzione Ora apertura ritardata per un altro giorno della settimana, completare i passaggi da 4 a 5.

### <span id="page-35-3"></span>Modifica della luminosità della tastiera LCD

Per modificare la luminosità LCD, procedere come segue:

- 1. Sulla tastiera, premere **\* 6**.
- 2. Digitare il codice di accesso.
- 3. Utilizzare i tasti **freccia** per spostarsi su **Controllo luminosità** e premere **\***.
- 4. Passare al livello di luminosità desiderato.
- 5. Premere **#**.

## <span id="page-36-0"></span>Modifica del contrasto della tastiera LCD

Per modificare il contrasto LCD, procedere come segue:

- 1. Sulla tastiera, premere **\* 6**.
- 2. Digitare il codice di accesso.
- 3. Utilizzare i tasti **freccia** per spostarsi su **Controllo contrasto** e premere **\***.
- 4. Passare al valore del contrasto desiderato.
- 5. Premere **#** .

## <span id="page-36-1"></span>Impostazione del volume del cicalino

Per impostare il volume del cicalino, procedere come segue:

- 1. Sulla tastiera, premere **\* 6**.
- 2. Digitare il codice di accesso.
- 3. Utilizzare i tasti **freccia** per spostarsi su **Controllo cicalino** e premere **\***.
- 4. Passare al livello del volume desiderato.
- 5. Premere **#**.

### <span id="page-36-2"></span>Impostazione del volume dell'avviso vocale

Questa funzione è disponibile solo quando si usa una tastiera wireless HS2LCDWFVPRO.

Per impostare il volume dell'avviso vocale, procedere come segue:

- 1. Sulla tastiera, premere **\* 6**.
- 2. Digitare il codice di accesso.
- 3. Utilizzare i tasti **freccia** per spostarsi su **Avviso vocale** e premere **\***.
- 4. Passare al livello del volume desiderato e premere **\***.
- 5. Premere **#** per tornare allo stato Pronto.

### <span id="page-36-3"></span>Impostazione del volume del campanello vocale

Questa funzione è disponibile solo quando si usa una tastiera wireless HS2LCDWFVPRO. Per impostare il volume del campanello vocale, procedere come segue:

- 1. Sulla tastiera, premere **\* 6**.
- 2. Digitare il codice di accesso.
- 3. Utilizzare i tasti **freccia** per spostarsi su **Campanello vocale** e premere **\***.
- 4. Passare al livello del volume desiderato e premere **\***.
- 5. Premere # per tornare allo stato Pronto.

## <span id="page-36-4"></span>Ripristino del sistema

### <span id="page-36-5"></span>Ripristino del Tecnico

Se si verifica un allarme sul sistema e l'indicatore Pronto è spento, non è possibile inserire di nuovo il sistema fino a quando non si risolve la condizione che ha generato l'allarme o non si ignora la

zona aperta. Se si disinserisce il sistema dopo una condizione di allarme, se **Ripristino richiesto** viene visualizzato sulla tastiera, contattare l'installatore.

#### **Nota:** Questa funzione deve essere configurata dall'installatore.

### <span id="page-37-0"></span>Ripristino remoto (anti-cod)

Quando configurato dall'installatore, una condizione di allarme necessiterà che il sistema richieda un ripristino remoto e non sarà più possibile l'inserimento dopo che il sistema è disinserito. Questa funzione assicura che l'utente finale contatti la stazione di monitoraggio a seguito della condizione di allarme. Le tastiere del sistema visualizzano che un ripristino remoto è necessario e mostrano un codice di ripristino remoto a cinque cifre casuale. Si deve contattare la stazione di monitoraggio e fornire il codice che è visualizzato sulla tastiera. L'operatore della stazione di monitoraggio fornirà un codice a cinque cifre diverso che l'utente può immettere sulla tastiera del sistema che eliminerà la condizione di ripristino remoto, consentendo al pannello di essere inserito nuovamente.

Alcune funzioni utente sono ancora disponibili mentre il sistema è bloccato. L'utente non può spostare la tastiera a una partizione diversa e può accedere [\*][6] Funzioni utente in modo che il buffer evento può essere verificato per determinare la causa della condizione di allarme. Anche i menu [\*][3] Allarmi in memoria e [\*][7] Uscita comando sono disponibili durante la condizione di ripristino remoto.

Questa funzione è intesa per essere usata con zone antifurto. Gli allarmi incendio non generano il ripristino remoto. Ogni partizione genererà un codice di ripristino remoto unico sulle tastiere del sistema e deve essere sbloccata separatamente.

## <span id="page-37-1"></span>Avvio di un test camminata

Questa funzione consente all'utente di verificare il funzionamento dei rilevatori del sistema e notifica la stazione centrale che è in corso un test camminata.

- $\bigcirc$ **Nota:** Questa funzione deve essere configurata dall'installatore.
- $\blacktriangleright$ **Importante:** Durante un test di sistema (camminata), non attivare:
- Pulsanti Incendio, Ausiliario o Polizia
- Sensori Incendio o CO

Il test dell'intero sistema è compreso per attivare a turno ogni sensore. Aprire ciascuna porta, finestra e camminare in aree dotate di rilevatori di movimento. Eseguire i test di sistema durante gli orari non di punta, come mattina presto o sera tardi. Quando è in corso un test, i LED Pronto, Guasto e Inserito lampeggiano.

Per avviare un test camminata, procedere come segue:

- 1. Sulla tastiera, premere **\* 6**.
- 2. Digitare il codice di accesso.
- 3. Utilizzare i tasti **freccia** per spostarsi su **Test camminata**.
- 4. Premere **\***. Il sistema attiva tutti i segnalatori acustici della tastiera, campanelli e sirene per due secondi. Il sistema invia una notifica per informare la stazione centrale che è stato avviato un test camminata.
- 5. Attivare ciascuna zona o rilevatore in sequenza. La tastiera suona, tutti i LED sulla tastiera lampeggiano e il sistema registra l'evento nel buffer degli eventi.
- 6. Ripristinare le zone.
- 7. Per terminare il test camminata, procedere come segue:
	- a. Premere **\* 6**.
	- b. Digitare il codice di accesso.
	- c. Premere **8**.
	- **Nota:** Zone incendio, il tasto F e i rilevatori di fumo a 2 fili sono esclusi da questo test. L'attivazione di queste zone causa l'uscita del sistema dal test camminata e genera e trasmette una condizione di allarme alla stazione di monitoraggio.

Se si avvia un test camminata e non si attiva una zona entro 15 minuti, il sistema esce automaticamente dal test camminata. Il sistema suona per 5 minuti prima della fine del test.

 $\Omega$ **Nota:** Questa funzione non è disponibile nei pannelli CP-01.

### <span id="page-38-0"></span>Annullamento di un test di camminata

Per annuallare un test di camminata, procedere come segue:

- 1. Sulla tastiera, premere **\* 6**.
- 2. Digitare il codice di accesso.
- 3. Utilizzare i tasti **freccia** per spostarsi su **Test camminata**.
- 4. Premere **\*** per annullare il test.

# <span id="page-39-4"></span><span id="page-39-0"></span>Gestione delle partizioni

Una partizione è un'area limitata della struttura che opera indipendentemente dalle altre aree. Ripartire un sistema può essere vantaggioso se la struttura ha dependance che devono essere protette indipendentemente da un'area principale o se l'abitazione ha un appartamento separato. Ciascun partizione può avere la propria tastiera o una tastiera può avere accesso a tutte le partizioni. L'accesso utente alle partizioni è controllato da un codice d'accesso. Un codice master può accedere all'interno sistema e a tutte le partizioni, mentre un codice utente è limitato alle partizione assegnate.

## <span id="page-39-1"></span>Partizioni

Le tastiere possono essere configurate per controllare una sola partizione o tutte le partizioni.

**Nota:** L'accesso a questa funzione deve essere configurato dall'installatore.

## <span id="page-39-2"></span>Funzionamento delle singole partizioni

Le tastiere delle singole partizioni consentono di accedere alla funzionalità di allarme per una partizione assegnata. I tastierini per partizione singola si comportano come segue:

- Visualizzano lo stato inserito della partizione.
- Visualizzano le zone aperte, se la tastiera assegnata alla partizione è accesa.
- Visualizzano le zone escluse e consentono di escludere zone o creare gruppi di esclusione di zone assegnate alla tastiera della partizione.
- Visualizzano i guasti di sistema (batteria sistema scarica, guasti/manomissioni componenti sistema).
- Visualizzano gli allarmi in memoria che si verificano sulla partizione.
- Consentono l'abilitazione/disabilitazione del campanello della porta.
- Verifica di sistema (campanelli/PGM assegnati alla partizione).
- Programmazione etichetta (etichette zone, partizione e utenti per la partizione).
- Controlli uscita comando (uscite assegnate alla partizione, o uscite globali come reset rilevatore fumo).
- Temperature.

## <span id="page-39-3"></span>Prestito di una tastiera a un'altra partizione

Toetsenborden kunnen worden uitgeleend om te werken op andere partities (solo tastiere LCD). Se una tastiera è prestata da uno stato globale o da un'altra partizione, essa può essere configurata per comportarsi sulla partizione che l'ha presa in prestito esattamente come sulla partizione originariamente assegnata.

È necessario inserire un codice di accesso prima di prestare una tastiera a un'altra partizione. È inoltre richiesto un codice di accesso per eseguire qualsiasi funzione su quella partizione.

Per prestare una tastiera a un'altra partizione, procedere come segue:

- 1. Premere e tenere premuto # per due secondi.
- 2. Digitare il codice di accesso.
- 3. Utilizzare i tasti **freccia** per spostarsi a una partizione e premere **\***. La tastiera viene temporaneamente prestata a un questa partizione. Se la tastiera è inattiva per più di 30 secondi, essa ritorna alla partizione originaria.

Lo stato di ciascuna partizione sarà identificato da un contrassegno della partizione. Per una spiegazione dei contrassegni delle partizioni, vedere la tabella seguente.

#### **Tabella 7: Contrassegni partizione**

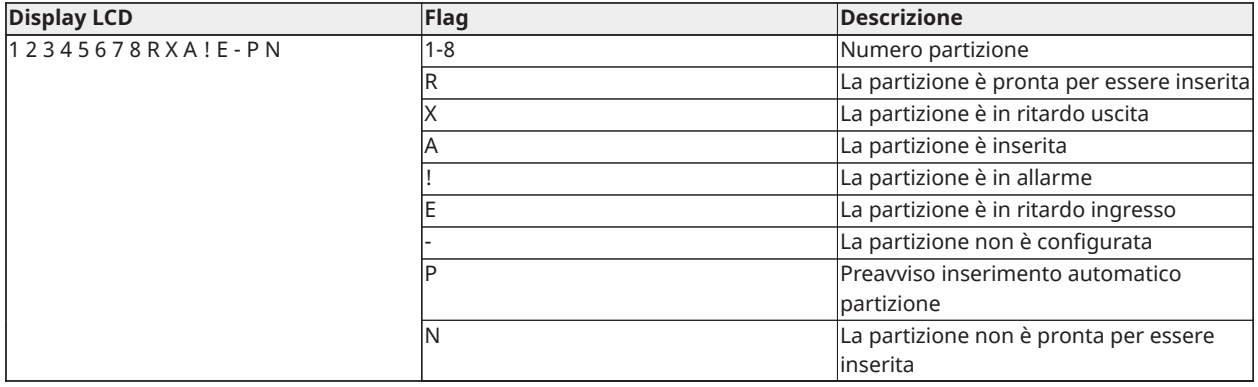

Le tastiere possono anche essere configurate come tastiere globali, che controllano tutte le partizioni. Le tastiere globali devono essere configurate dall'installatore.

## <span id="page-40-0"></span>Tipi di zona incendio e CO

- Se una zona Incendio genera un allarme solo nella partizione, la zona di incendio è assegnata per andare in allarme. Le altre partizioni rimangono nello stato attuale.
- Se il tasto [F] sulla tastiera globale utilizzato per generare un allarme, tutte le partizioni abilitate andranno in allarme.
- Una o più zone antincendio possono essere allocate a una partizione qualunque.
- In caso di allarme, su tutte le tastiere della partizione e su tutte le tastiere globali appare il display dell'allarme antincendio a scorrimento automatico. L'interruzione dell'allarme antincendio e la reimpostazione del sistema antincendio possono essere effettuati direttamente sul tastierino di qualunque partizione. Per silenziare un allarme incendio o CO da una tastiera globale è necessario che la tastiera globale sia prestata a una delle partizioni.

# <span id="page-41-0"></span>Caratteristiche aggiuntive

## <span id="page-41-1"></span>Visualizzare la temperatura in una zona

Questa funzione visualizza la temperatura per ogni zona attiva. Per visualizzare la temperatura in una zona, procedere come segue:

- **Nota:** Questa funzione deve essere attivata da un installatore.
	- 1. Su qualsiasi tastiera partizionata, premere [\*] dal Menu principale.
	- 2. Scegliere una delle opzioni seguenti:
		- Per selezionare la temperatura, premere [\*].
		- Per accedere rapidamente, premere [\*] [\*], e scorrere il menu per visualizzare le zone di capacità della temperatura.
	- 3. Per uscire, premere [#].

## <span id="page-41-2"></span>Accensione o spegnimento del campanello

L'accensione del campanello emette un suono per indicare che un sensore di ingresso/uscita è scattato.

Per accendere o spegner il campanello, procedere come segue:

• Tenere premuto il tasto **Campanello**.

## <span id="page-41-3"></span>Verifica audio

Consente alla stazione di monitoraggio di avviare una sessione audio (conversazione/ascolto) o unidirezionale (solo ascolto) quando un allarme è stato ricevuto. Questa funzione è usata per verificare la natura dell'allarme o determinare il tipo di assistenza richiesta dall'occupante.

- **Nota:** Questa è una funzione supplementare che non è stata verificata da UL/ULC.
- **Nota:** Deve essere attivata e configurata dall'installatore.

## <span id="page-41-4"></span>Verifica visiva

Consente alla centrale di vigilanza di usare clip video catturate dalle videocamere di movimento del sistema per la verifica degli allarmi.

- **Nota:** Questa è una funzione supplementare che non è stata verificata da UL/ULC.
- **Nota:** Deve essere attivata e configurata dall'installatore.

### <span id="page-41-5"></span>Video on demand

La funzione Video on demand utilizza integrazioni di terze parti per ottenere clip video on demand dalle telecamere connesse.

**Nota:** L'installatore deve configurare e attivare questa funzione.

## <span id="page-41-6"></span>Associazione di zone a una telecamera PIR

Il sistema PowerSeries Pro può collegare fino a otto zone a una telecamera a infrarossi passiva (PIR, Passive Infrared) connessa al sistema. Quando scatta un allarme in una zona, la telecamera PIR può iniziare l'acquisizione di un video in modo che un utente possa verificare l'allarme.

**Nota:** L'installatore deve configurare e attivare questa funzione.

## <span id="page-42-0"></span>Attivazione uscita di comando

Essendo utili per molte applicazioni, le uscite di comando sono solitamente configurate per azionare elementi quali porte di garage o cancelli elettrici. Inoltre, le uscite di comando possono essere assegnate per seguire un programma configurato dall'installatore.

Questa è una funzione supplementare che non è stata verificata da UL/ULC.

Deve essere configurata dall'installatore.

Per attivare un'uscita di comando, procedere come segue:

- 1. Sulla tastiera, premere **\* 7**.
- 2. Utilizzare i tasti **freccia** per passare all'opzione di controllo dell'uscita desiderata e premere **\***.
- 3. Immettere il codice di accesso per attivare l'uscita di comando.

<span id="page-42-1"></span>Configurazione di un'uscita di comando per seguire una pianificazione Per configurare un'uscita di comando per seguire una pianificazione, procedere come segue:

- 1. Sulla tastiera, premere **\* 7**.
- 2. Utilizzare i tasti **Freccia** per passare all'opzione Segui programma e premere **\***.
- 3. Immettere il codice di accesso o presentare una tag di prossimità.
- 4. Passare all'uscita di comando desiderata e premere **\***.

## <span id="page-42-2"></span>Verifica intrusione

Il sistema PowerSeries Pro include funzioni di rilevamento sequenziale e attraversamento zone che richiedono un'attivazione su due o più zone entro un determinato periodo di tempo, per generare un allarme confermato e una risposta immediata della Polizia.

**Nota:** Questa funzione deve essere abilitata e configurata dall'installatore.

## <span id="page-42-3"></span>Attesa chiamata

Il sistema PowerSeries Pro include un'opzione programmabile per l'attesa di chiamata per prevenire che una linea in attesa di chiamata possa interferire con il processo di verifica dell'allarme. Questa opzione è disabilitata per impostazione predefinita.

**Nota:** Questa funzione deve essere abilitata e configurata dall'installatore.

## <span id="page-42-4"></span>Verifica allarme incendio

Verifica allarme incendio è un'opzione disponibile per le zone Incendio. Se configurata, una volta soddisfatte le condizioni per la verifica dell'allarme, l'allarme incendio suona e l'allarme viene inviato alla stazione di monitoraggio.

**Nota:** Questa funzione deve essere abilitata e configurata dall'installatore.

### <span id="page-42-5"></span>Blocco del sistema dovuto a tentativi non validi

Se sono stati immessi troppi codici di accesso non validi, il sistema può essere configurato per bloccare automaticamente ulteriori immissioni da tastiere, chiavi wireless e tag di prossimità per una durata specificata. In tal caso, attendere la durata programmata, quindi riprovare.

**Nota:** La funzione e la durata del blocco devono essere configurate dall'installatore. I tasti Incendio, Medico e Panico sono ancora attivi durante un blocco del sistema.

# <span id="page-44-2"></span><span id="page-44-0"></span>Risoluzione dei problemi

Saltuariamente, potrebbe presentarsi un problema con il controllore di allarme o la linea telefonica. In questo caso, normalmente la Centrale di allarme identifica il problema e visualizza un messaggio di errore. Fare riferimento all'elenco fornito quando sul display viene visualizzato uno di tali messaggi. Se è necessario ulteriore aiuto, contattare il distributore per l'assistenza tecnica.

 $\bigcirc$ **Nota:** Non ci sono parti sostituibili dall'utente finale dentro questo apparato, ad eccezione delle batterie della tastiera. Smaltire le batterie usate in conformità alle normative e ai regolamenti locali.

## <span id="page-44-1"></span>Condizioni di guasto

Quando si verifica una condizione di guasto, normalmente il sistema di allarme identifica il problema e visualizza un messaggio di errore. Fare riferimento all'elenco fornito quando sul display viene visualizzato uno di tali messaggi. Se è necessario ulteriore aiuto, contattare il distributore per l'assistenza tecnica.

Quando il sistema rileva una condizione di guasto, si verifica quanto segue:

- La spia Guasto si accende.
- La tastiera emette un bip due volte ogni 10 secondi. Premere il pulsante [\*] per silenziare il segnale sonoro della tastiera.

Premere [\*][2] per esaminare i guasti. Quando si visualizzano i guasti, la spia Guasto lampeggia per identificare il livello di guasto visualizzato. Un lampeggio = livello 1, due lampeggi = livello 2, eccetera. L'inserimento del sistema potrebbe essere impedito da un guasto. Per risolvere questa condizione, immettere [\*][2], scorrere all'avviso Conosci tutti i guasti e premere [\*] o immettere 999.

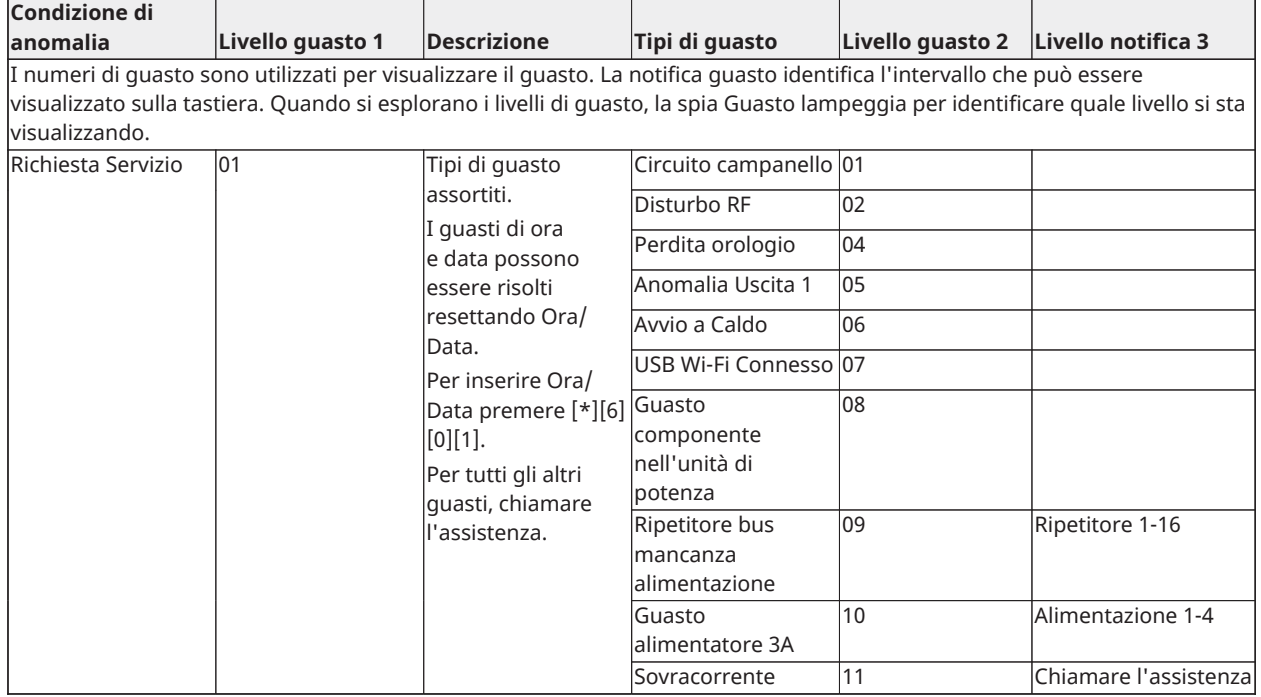

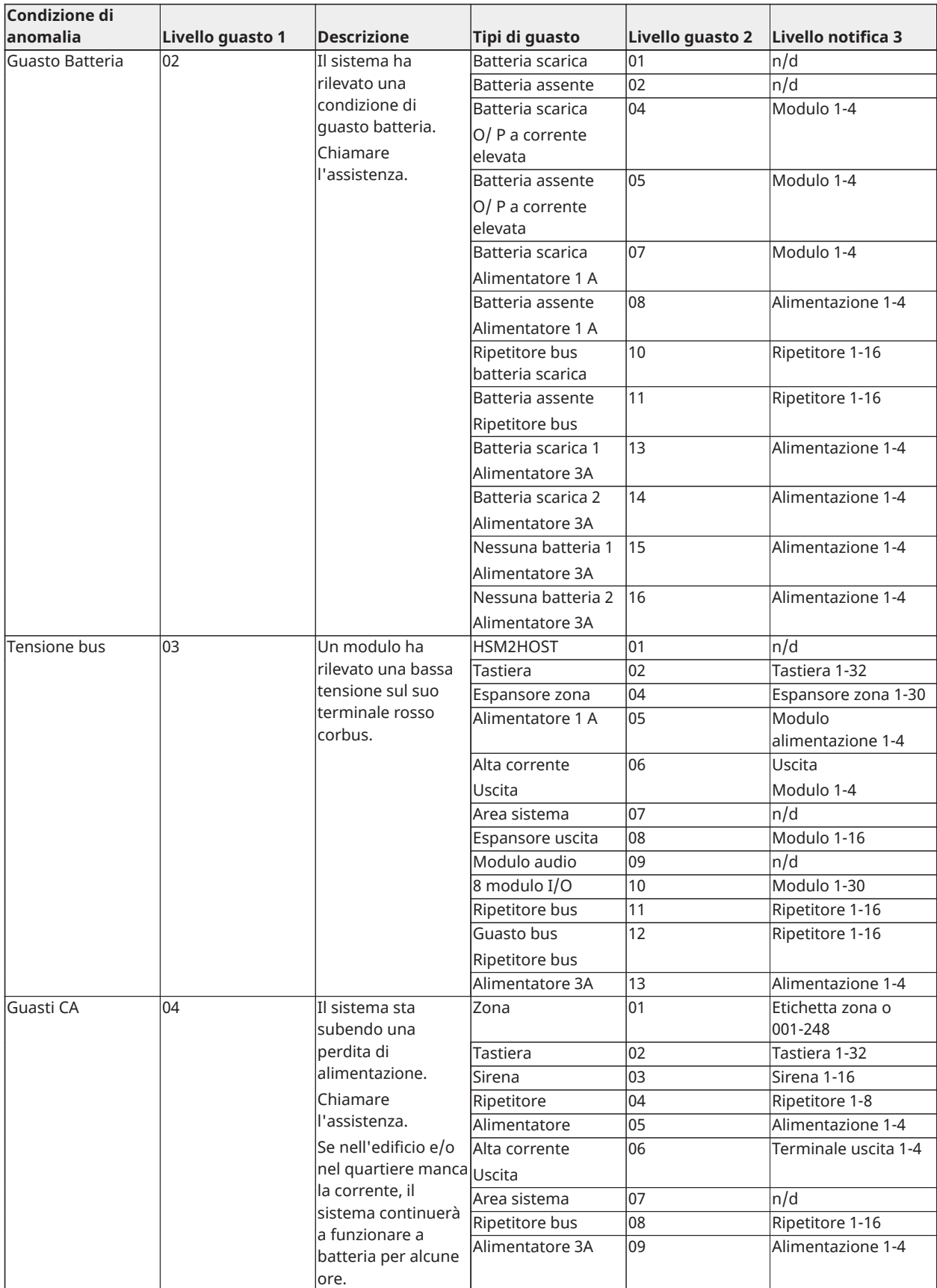

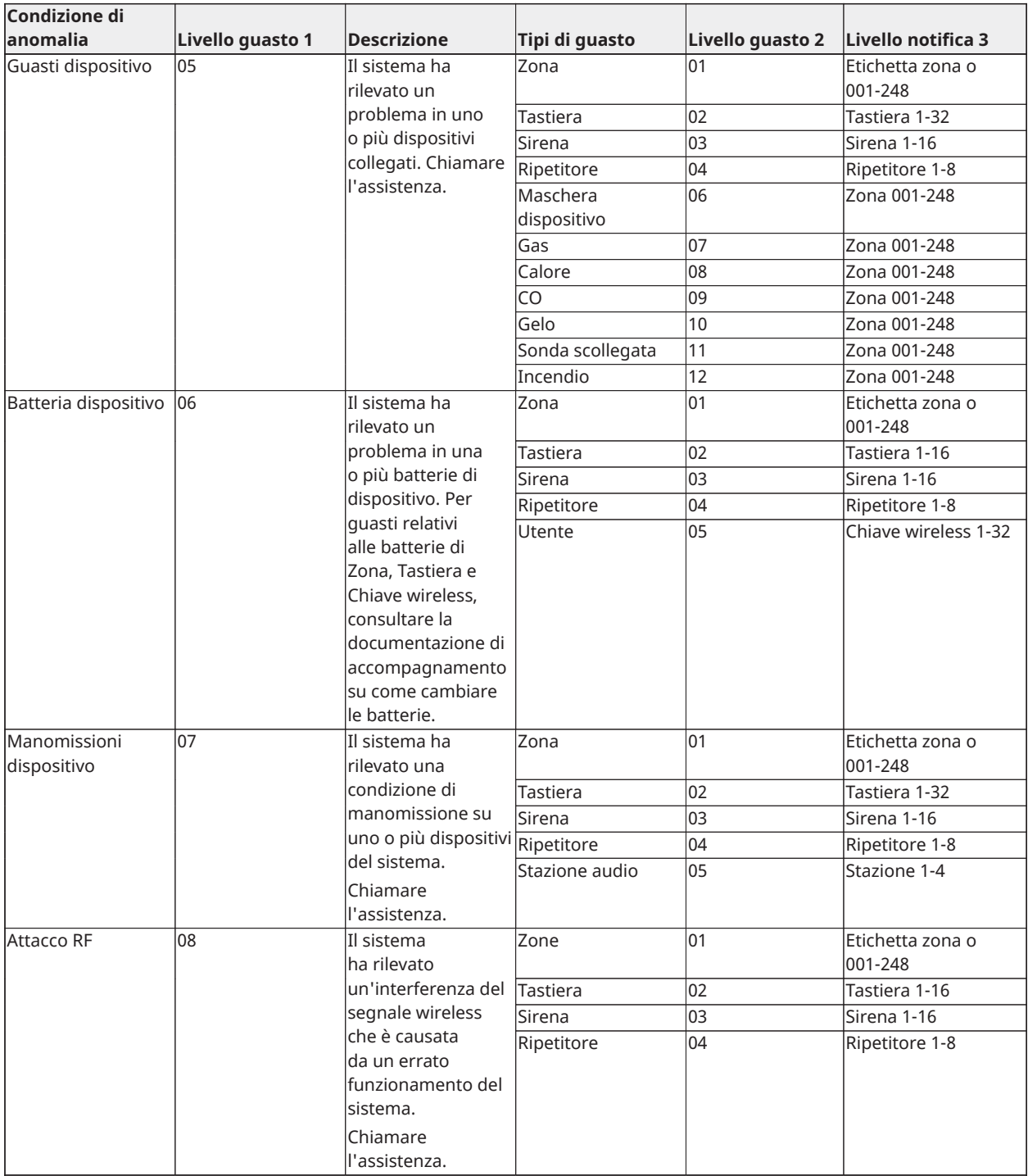

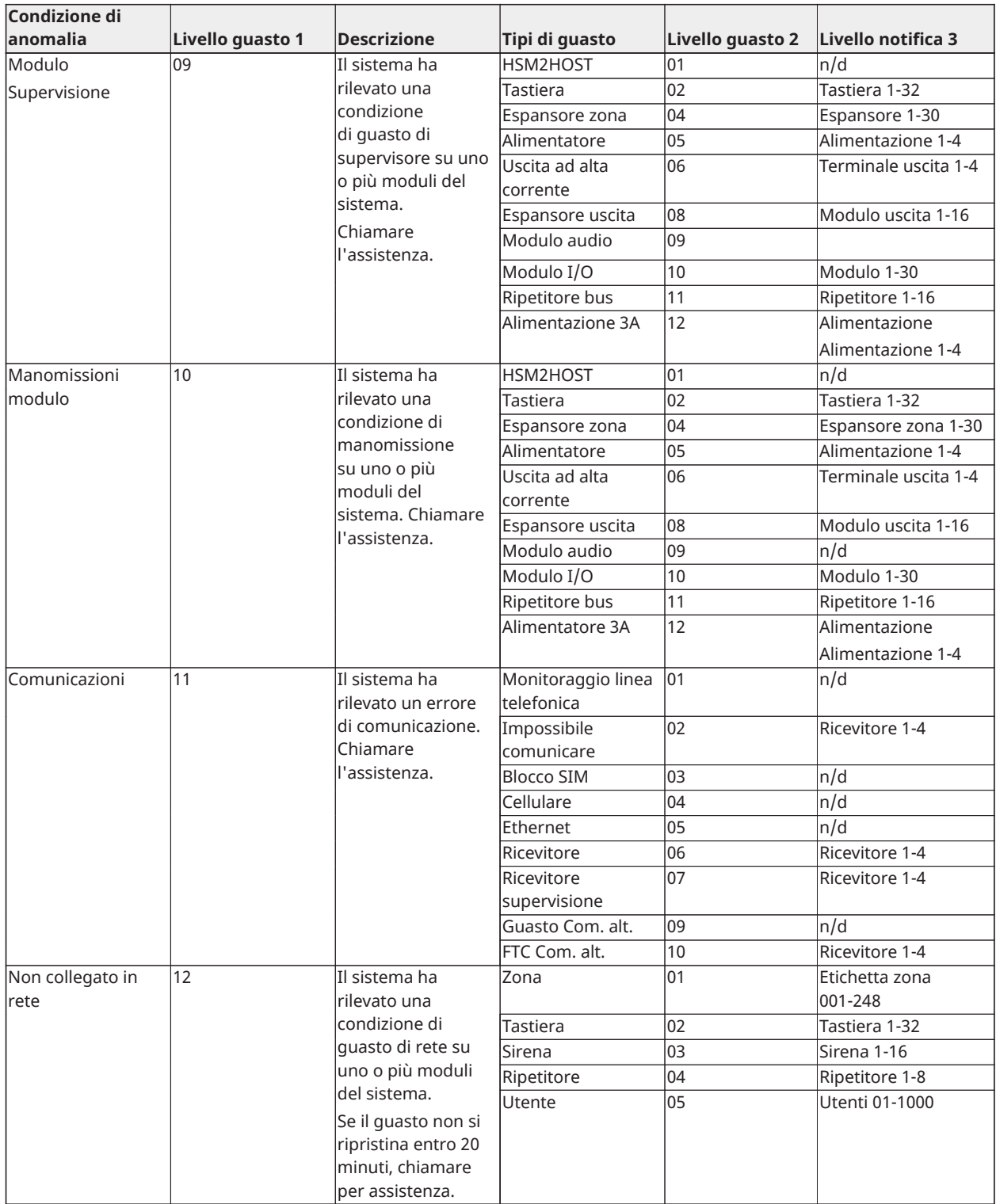

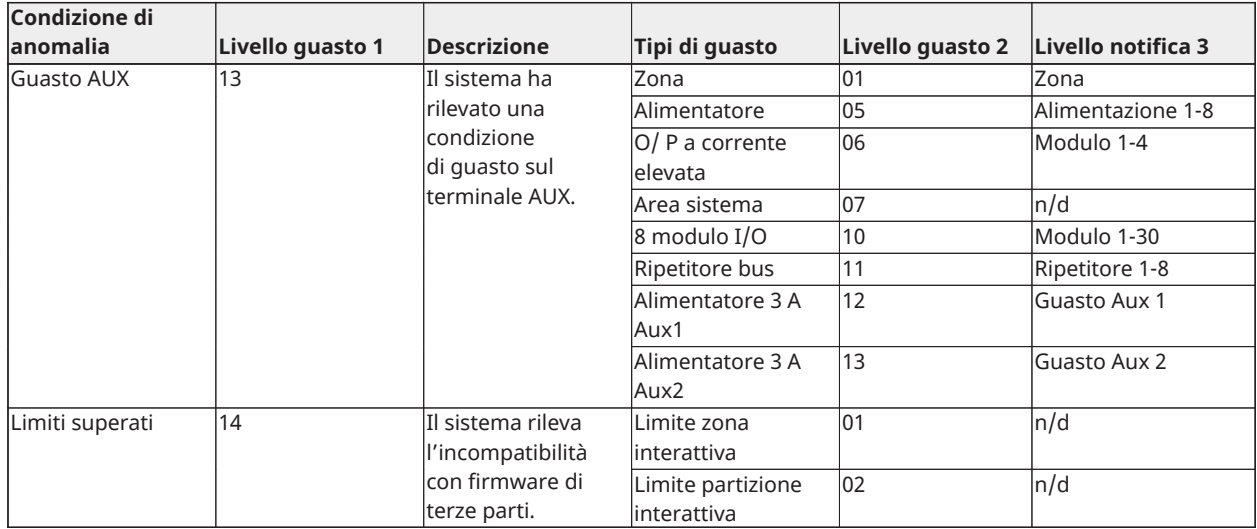

# <span id="page-49-0"></span>Schede di riferimento

Compilare le seguenti informazioni per futuro riferimento e conservare questa guida in un posto sicuro.

<span id="page-49-1"></span>Informazioni di sistema

- o [F] INCENDIO
- o [M] MEDICO
- o [P] PANICO

 $\left[\bigstar\right]$ Il tempo di ritardo di uscita è \_\_\_\_\_\_ secondi.

 $\pm$   $\frac{1}{2}$   $\frac{1}{2}$  Il tempo di ritardo di ingresso è \_\_\_\_\_\_\_ secondi.

## <span id="page-49-2"></span>Informazioni di contatto assistenza

### **Informazioni centrale di controllo**

N. account: \_\_\_\_\_\_\_\_\_\_\_\_\_\_\_\_\_\_\_\_\_\_\_\_ Numero di telefono: \_\_\_\_\_\_\_\_\_\_\_\_\_\_\_\_\_\_\_\_\_\_\_

**Informazioni installatore:**

Società: \_\_\_\_\_\_\_\_\_\_\_\_\_\_\_\_\_\_\_\_\_ Numero di telefono: \_\_\_\_\_\_\_\_\_\_\_\_\_\_\_\_\_\_\_\_\_

**Data installazione batteria/assistenza:**

\_\_\_\_\_\_\_\_\_\_\_\_\_\_\_\_\_\_\_\_\_\_\_\_\_\_\_\_\_\_\_\_\_\_\_ \_\_\_\_\_\_\_\_\_\_\_\_\_\_\_\_\_\_\_\_\_\_\_\_\_\_\_\_\_\_\_\_\_\_\_

\_\_\_\_\_\_\_\_\_\_\_\_\_\_\_\_\_\_\_\_\_\_\_\_\_\_\_\_\_\_\_\_\_\_\_

**Importante:** Se si suppone che sia stato inviato un segnale di falso allarme alla centrale di controllo, telefonare alla centrale di controllo per bloccare l'allarme.

## <span id="page-50-0"></span>Codici di accesso

Codice master [01]: \_\_\_\_\_\_\_\_\_\_\_\_\_\_\_\_\_\_\_\_\_\_\_\_\_

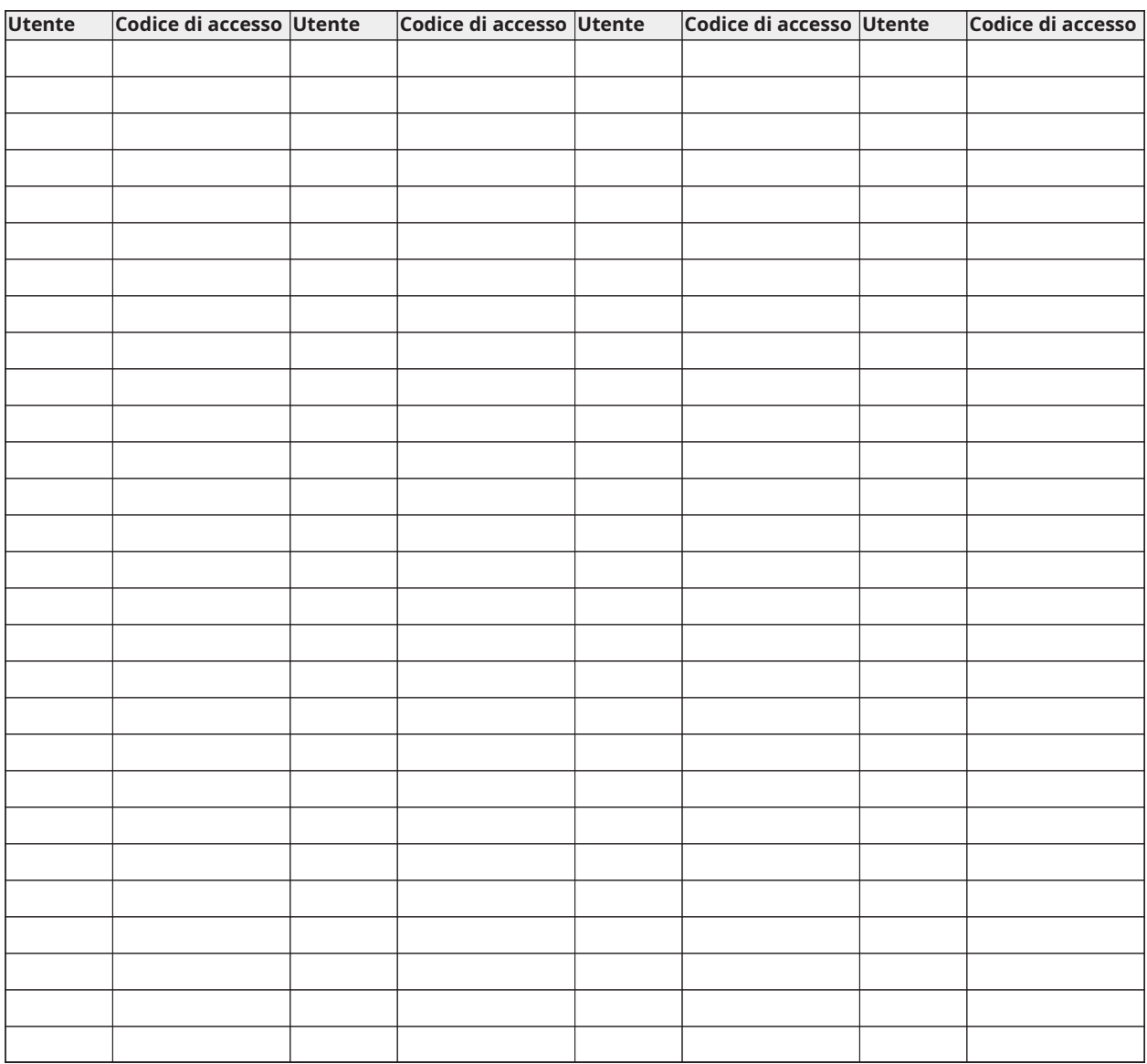

**Nota:** Se necessario copiare questa pagina per la registrazione di codici di accesso aggiuntivi.

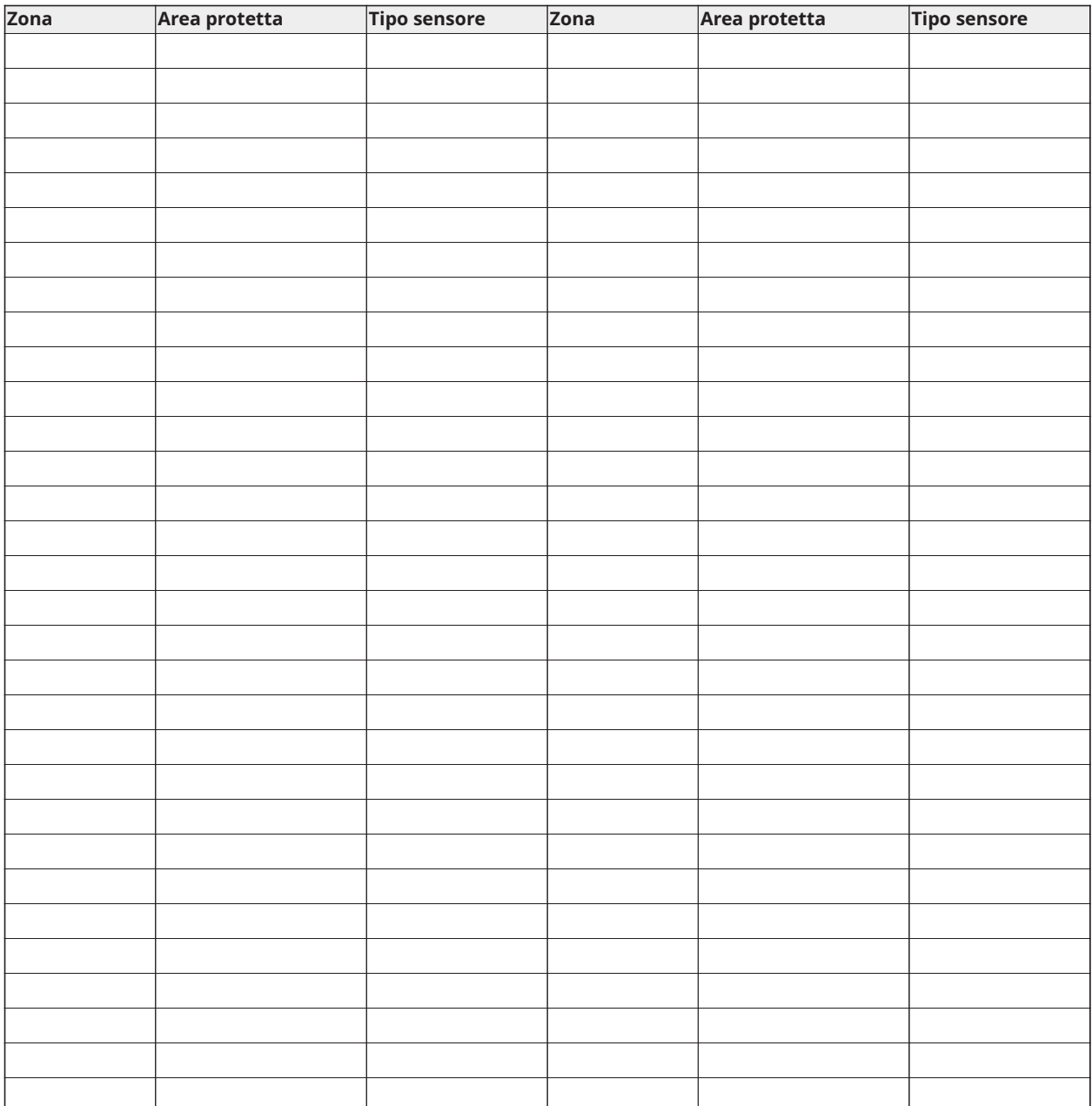

# <span id="page-51-0"></span>Informazioni sensore/zona

**Nota:** Se necessario, copiare questa pagina per la registrazione di informazioni su zone aggiuntive.

# <span id="page-52-0"></span>Individuazione dei rilevatori e piano di fuga

Le informazioni seguenti sono solo per guida generale e si raccomanda di consultare i codici e le normative antincendio locali quando si posizionano e installano allarmi CO e antifumo.

## <span id="page-52-1"></span>Rivelatori di fumo

La ricerca ha mostrato che tutti i fuochi ostili generano fumo in modo maggiore o minore. Esperimenti con incendi tipici in casa indicano che le quantità rilevabili di fumo nella maggior parte dei casi precede livelli rilevabili di calore. Per questi motivi, gli allarmi antifumo devono essere installati fuori dall'area in cui si dorme e a ogni livello dell'abitazione.

Le informazioni seguenti sono solo per guida generale e si raccomanda di consultare i codici e le normative antincendio locali quando si posizionano e installano allarmi antifumo.

Si raccomanda di installare ulteriori allarmi antifumo oltre a quelli richiesti per protezione minima. Area aggiuntive che dovrebbero essere protette includono: seminterrati; camere da letto, soprattutto dove dormono fumatori; cucine; locali caldaia e di servizio; e qualsiasi corridoio non protetto dalle unità richieste. Su soffitti lisci, i rilevatori possono essere distanziati 9,1 m (30 piedi) come guida. Potrebbe essere necessario uno spazio diverso a seconda dell'altezza del soffitto, del movimento dell'aria, della presenza di travetti, soffitti non isolati, eccetera. Consultare il Codice di Allarme Antincendio Nazionale NFPA 72, CAN/ULC-S553-02 o altri standard nazionali appropriati per le raccomandazioni di installazione.

- Non posizionare i rilevatori di fumo su soffitti a spiovente o a picco; lo spazio di aria morta in queste posizioni può impedire all'unità di rilevare il fumo.
- Evitare aree con flusso d'aria turbolento, come in prossimità di porte, ventole o finestre. Rapido movimento dell'aria intorno al rilevatore può impedire al fumo di entrare nell'unità.
- Non posizionare i rilevatori in aree ad alta umidità.
- Non posizionare i rilevatori in aree in cui la temperatura sale oltre 38ºC (100ºF) o scende sotto 5ºC (41ºF).
- I rilevatori di fumo devono essere sempre installati negli Stati Uniti in conformità al Capitolo 29 del Codice di Allarme Antincendio Nazionale NFPA 72: 29.5.1.1.

Dove richiesto da altre normative, codici o standard applicabili per un tipo specifico di utilizzo, allarmi antifumo a stazione singola e multipla saranno installati come segue:

- 1. In tutte le stanze in cui si dorme e nelle stanze degli ospiti.
- 2. Fuori da ciascuna area in cui si dorme dell'unità abitativa, entro 6,4 m (21 piedi) da ogni porta di accesso alla stanza in cui si dorme, con la distanza misurata lungo il percorso.
- 3. A ogni livello di un'unità abitativa, inclusi gli scantinati.
- 4. A ogni livello di residenza assistenziale e centro di cura (struttura piccola), inclusi gli scantinati ed esclusi gli spazi bassi e gli attici non terminati.
- 5. Nella zona soggiorno di una suite per ospiti.
- 6. Nella zona soggiorno di una residenza assistenziale e centro di cura (struttura piccola).

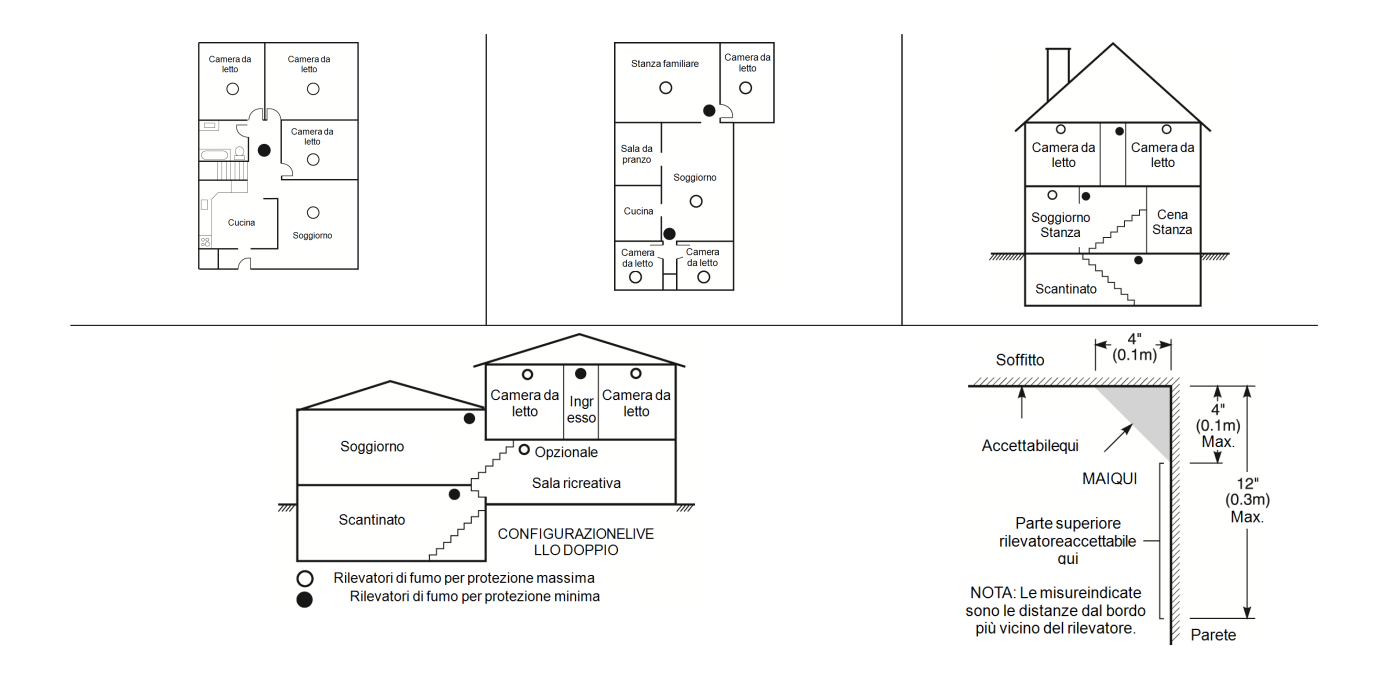

## <span id="page-53-0"></span>Piano di evacuazione antincendio

Spesso c'è molto poco tempo tra il rilevamento di un incendio e il momento in cui diventa mortale. È molto importante sviluppare e provare un piano di evacuazione di emergenza.

- Studiare i possibili percorsi di fuga da ogni punto della casa. Poiché molti incendi si verificano di notte, particolare attenzione deve essere posta ai percorsi di fuga nelle aree in cui si dorme.
- Evacuazione da una camera da letto deve essere possibile senza aprire la porta interna.

Quando si creano i piani di evacuazione, considerare quanto segue:

- Assicurarsi che tutte le porte di confine e le finestre sono già rimovibili. Assicurarsi che non vi siano chiusure verniciate e che i meccanismi di bloccaggio funzionino correttamente.
- Se aprire o utilizzare l'uscita è troppo difficile per i bambini, gli anziani o i portatori di handicap, devono essere sviluppati piani di fuga appositi per queste persone. Questo piano include l'assicurazione che coloro che devono eseguire la fuga possano sentire prontamente il segnale di allarme antincendio.
- Se l'uscita è sopra il livello del suolo, deve essere prevista una scala o una fune antincendio autorizzata, nonché la formazione per il suo uso.
- Le uscite a livello del suolo devono essere tenute libere. Assicurarsi di rimuovere la neve dalle porte di patio esterni in inverno e che gli apparati o gli arredi esterni non ostruiscano le uscite.
- Ogni persona deve conoscere il punto di ritrovo predeterminato in cui tutti possono ritrovarsi (ad es. dall'altro lato della strada o presso l'abitazione di un vicino). Una volta che tutto sono usciti dalla casa, chiamare i Vigili del Fuoco.
- Un buon piano garantisce una fuga rapida. Non investigare o tentare di spegnere il fuoco, e non tentare di mettere in salvo oggetti personali in quanto ciò può far perdere tempo prezioso. Una volta fuori, non rientrare nell'abitazione. Attendere i vigili del fuoco.
- Realizzare un piano di fuga antincendio e provarlo di frequente in modo che in caso di emergenza tutti sappiano cosa fare.Rivedere il piano se le condizioni cambiano, come il numero di persone nell'abitazione o se ci sono cambiamenti nella struttura dell'edificio.
- Assicurarsi che il sistema di allarme antincendio sia funzionante attraverso dei test settimanali. Se non si è sicuri in merito al funzionamento del sistema, contattare il proprio installatore.

Si raccomanda di contattare i Vigili del Fuoco e richiedere ulteriori informazioni sulla sicurezza antincendio e i piani di fuga. Se disponibile, far condurre al responsabile della prevenzione antincendio locale un'ispezione della sicurezza antincendio in loco.

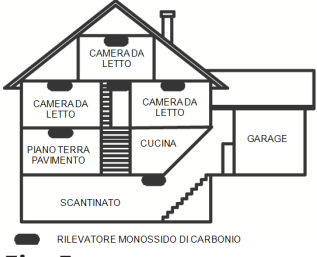

### **Fig. 5**

## <span id="page-54-0"></span>Rilevatori di monossido di carbonio

Il monossido di carbonio è incolore, inodore, insapore ed è molto tossico, e si muove anche liberamente nell'aria. I rilevatori CO possono misurare la concentrazione ed emettono un allarme forte prima che venga raggiunto un livello potenzialmente pericoloso. Il corpo umano è più vulnerabile agli effetti del gas CO durante le ore di sonno; quindi, i rilevatori CO devono essere posti in o quanto più vicino possibile alle aree in cui si dorme dell'abitazione. Per maggiore protezione, un allarme CO deve essere posto fuori dalle aree principali in cui si dorme o a ogni livello dell'abitazione. La Fig. 5 indica le posizioni consigliate nell'abitazione.

NON porre l'allarme CO nelle aree seguenti:

- Dove la temperatura può scendere sotto i -10ºC o superare i 40ºC
- Accanto a fumi di diluenti di vernici
- A 5 piedi (1,5 m) da dispositivi a fiamma aperta come caldaie, stufe e camini
- In canali di scarico da motori a gas, sfiati, condotti o camini.
- Non porrei in prossimità di una marmitta di un'automobile; ciò danneggerà il rilevatore

FARE RIFERIMENTO ALLA SCHEDA DI ISTRUZIONI PER INSTALLAZIONE E USO DEL RILEVATORE CO PER ISTRUZIONI DI SICUREZZA E INFORMAZIONI DI EMERGENZA.

# Dichiarazioni di conformità all'agenzia normativa

## DICHIARAZIONE DI CONFORMITÀ FCC

**Avvertenza:** Le modifiche o i cambiamenti non espressamente approvati da Digital Security Controls potrebbero privare l'utente dell'autorizzazione a utilizzare questa apparecchiatura.

Questo apparato è stato provato ed è risultato conforme ai limiti per i dispositivi digitali di classe B, secondo le specifiche della Parte 15 delle norme FCC. Questi limiti sono pensati per fornire una ragionevole protezione contro le interferenze dannose in installazioni residenziali. Questo apparato genera, usa e può irradiare energia a frequenze radio e, se non installata e usata in conformità con le istruzioni, può provocare interferenze dannose alle comunicazioni radio. Tuttavia, non c'è garanzia che si verifichino interferenze in un impianto in particolare. Se l'apparato provoca interferenze dannose alle ricezioni radiotelevisive, riscontrabili spegnendo e accendendo l'apparato, si consiglia di provare a correggerle adottando uno o più dei seguenti accorgimenti:

- Riorientare l'antenna ricevente.
- Aumentare la distanza tra l'apparato e il ricevitore.

- Collegare l'apparato a una presa a muro appartenente a un circuito diverso da quello a cui è collegato il ricevitore.

- Consultare il rivenditore o un tecnico radio/televisivo esperto per assistenza.

L'utente può trovare utile il seguente libretto preparato dall'FCC: "Come identificare e risolvere i problemi di interferenza radio / televisiva". Questo libretto è disponibile presso U.S. Government Printing Office, Washington D.C. 20402, Stock # 004-000-00345-4.

Le tastiere rappresentate in questo manuale possono essere usate con le seguenti unità di controllo: HS3032, HS3128 e HS3248

### INFORMAZIONI IMPORTANTI

Questo apparato è conforme alla Parte 68 delle norme FCC e, se il prodotto è stato approvato dal 23 luglio 2001 in poi, i requisiti adottati dall'ACTA. Sul retro di questo apparato, un'etichetta contiene varie informazioni, fra cui un identificatore di prodotto. Se richiesto, questo numero deve essere fornito alla società telefonica.

Identificatore prodotto HS3032 US:F53AL01AHS3256

Identificatore prodotto HS3128 US:F53AL01AHS3256

Identificatore prodotto HS3248 US:F53AL01AHS3256

Jack USOC: RJ-31X

Requisiti della connessione telefonica

Uno spinotto e un jack usati per collegare questo apparato al cablaggio della struttura e la rete telefonica deve essere conformi alle normative FCC Parte 68 applicabili e ai requisiti adottati da ACTA. Con questo prodotto vengono forniti un cavo telefonico conforme e una spina modulare. È progettato per essere collegato a un jack modulare compatibile anch'esso in dotazione. Si vedano le istruzioni per i dettagli di installazione.

Numero di equivalenza suoneria (REN)

Il REN è usato per determinare il numero di dispositivi consentito che può essere collegato a una linea telefonica. Un numero di REN in eccesso su una linea telefonica può comportare il mancato squillo dei dispositivi quando giunge una chiamata. Nella maggior parte delle aree la somma dei REN non deve essere superiore a cinque (5.0). Per essere sicuri del numero di dispositivi collegabili a una linea, come determinato dal numero totale dei REN, contattare la compagnia telefonica locale. Per i prodotti approvati dopo il 23 luglio 2001, il REN per questo prodotto è parte dell'identificatore del prodotto che ha il formato US: AAAEQ##TXXXX. Le cifre rappresentate da ## sono il REN senza un punto decimale (ad es. 03 è un REN di 0,3). Per prodotti precedenti, il REN è mostrato separatamente sull'etichetta.

## Incidenza di danni

Se questo apparato causa pericoli per la rete telefonica, la compagnia telefonica comunicherà in anticipo che può verificarsi discontinuità temporanea del servizio. Ma se la segnalazione non è in sufficiente anticipo, la compagnia telefonica informerà il cliente appena possibile. Inoltre è diritto del cliente inviare un reclamo a FCC se lo ritiene necessario.

## Modifica ai dispositivi o attrezzature della compagnia telefonica

La compagnia telefonica può apportare modifiche alle proprie strutture, apparati, attività o procedure che possono avere effetto sul funzionamento dell'apparato. In tal caso, la compagnia telefonica avvertirà in anticipo in modo che possa apportare le modifiche necessarie a garantire la continuità del servizio.

## Struttura manutenzione apparato

In caso di problemi per la riparazione o le informazioni di questo apparato, contattare la struttura indicata di seguito. Se l'apparato sta causando un problema alla rete telefonica, la compagnia telefonica può richiedere la disconnessione dell'apparato fino alla risoluzione del problema. Questo apparato è di un tipo che non può essere riparato dall'utente finale. Tyco Atlanta Distribution Center, 2600 Westpoint Dr., Lithia Springs, GA 30122

## Ulteriori informazioni

La connessione al servizio di linea di terzi è soggetta alle tariffe vigenti. Contattare la commissione nazionale dei servizi di pubblica utilità o la commissione della compagnia per maggiori informazioni. L'apparato di segnalazione dell'allarme deve essere in grado di dimensionare la linea telefonica e porre una chiamata in una situazione di emergenza. Deve essere anche in grado di farlo anche senza altri apparati (telefono, sistema di risposta, modem computer, ecc.) ha già la linea telefonica in uso. A tal fine, l'apparato di segnalazione dell'allarme deve essere collegato con un jack RJ-31X correttamente installato che è elettricamente in serie con e prima di tutti gli altri apparati attaccato alla stessa linea telefonica. L'installazione corretta è rappresentata nella figura seguente. In caso di domande in merito a queste istruzioni, consultare la propria compagnia telefonica o un installatore qualificato in merito all'installazione del jack RJ-31X e l'apparato di composizione dell'allarme.

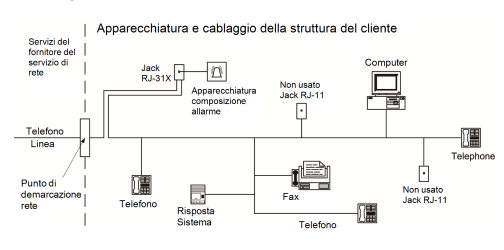

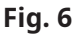

## INNOVAZIONE, SCIENZA E SVILUPPO ECONOMICO CANADA (ISED CANADA)

Avviso: I modelli HS3032, HS3128 e HS3248 soddisfano le specifiche tecniche applicabili dell'apparecchiatura finale di ISED Canada. Ciò è confermato dal numero di registrazione. L'acronimo ISED, che precede il numero di registrazione indica che la registrazione è stata eseguita sulla base di una dichiarazione di conformità alle specifiche tecniche stabilite da ISED Canada. Tale sigla non implica che ISED Canada abbia omologato l'apparato.

Il numero REN (Ringer Equivalence Number) di questo apparato terminale è 0.1. Il REN assegnato a ogni apparato terminale fornisce un'indicazione del numero massimo di terminali che è possibile collegare a un'interfaccia telefonica. L'interruzione su un'interfaccia potrebbe consistere in una qualsiasi combinazione di dispositivi soggetti solo al requisito che la somma di REN di tutti i dispositivi non sia superiore a 5.

Numero di registrazione HS3032 IC:160A-HS3256

Numero di registrazione HS3128 IC:160A-HS3256

Numero di registrazione HS3248 IC:160A-HS3256

## FCC E ISED CANADA PER TASTIERE WIRELESS

**Avvertenza:** Per soddisfare i requisiti di conformità dell'esposizione FCC e ISED Canada RF, le tastiere HS2LCDRFPRO9 o HS2LCDWFPRO9 e HS2LCDWFVPRO9 devono essere poste a una distanza di almeno 20 cm da tutte le persone durante il funzionamento normale. Le antenne usate per questo prodotto non devono essere posizionate o utilizzate insieme ad altre antenne o trasmettitori. Questo dispositivo è conforme alle norme FCC Parte 15 e agli standard RSS esenti da licenza di ISED Canada. Il funzionamento è soggetto alle due condizioni riportate di seguito: (1) Questo dispositivo non può causare interferenze dannose e (2) questo dispositivo deve accettare qualsiasi interferenza ricevuta, incluse le interferenze che potrebbero comprometterne il funzionamento.

IC:160A – HS2KRFP9

Modelli: HS2LCDRFPRO9, HS2LCDWFPRO9, HS2LCDWFVPRO9 (che funzionano nella banda 912-919MHz) sono conformi alle normative FCC Parte 15.247 e IC RSS-210 applicabili.

Il termine "IC" prima del numero di certificazione radio significa solo che le specifiche tecniche di ISED Canada sono state soddisfatte.

**Avertissement:** Pour répondre aux exigences de conformité de la FCC et ISDE Canada sur les limites d'exposition aux radiofréquences (RF), les clavier HS2LCDRFPRO9 ou HS2LCDWFPRO9, HS2LCDWFVPRO9 doivent être installés à une distance minimale de 20 cm de toute personne lors de leur fonctionnement usuel. Ces derniers ne doivent pas être situés au même endroit, ni être en fonction avec une autre antenne ou un autre transmetteur. Le present appareil est conforme aux CNR ISDE Canada applicables aux appareils radio exempts de licence. L'exploitation est autorisee aux deux conditions suivantes: (1) l'appareil ne doit pas produire de brouillage, et (2) l'utilisateur de l'appareil doit accepter tout brouillage radioelectrique subi, meme si le brouillage est susceptible d'en compromettre le fonctionnement.

## Conformità EN

Questo prodotto soddisfa i requisiti degli apparati di Classe II, Grado 3 secondo gli Standard EN 50131-1:2006 + A1:2009 +A2:2017. Questo prodotto è idoneo per l'uso in sistemi con le seguenti opzioni di notifica:

- A (è necessario l'uso di due dispositivi di allarme alimentati a distanza e di un dialer interno a percorso singolo SP3 o di un percorso Ethernet o di un modulo cellulare plug-in),

- B (è necessario l'uso di un dispositivo di allarme autoalimentato (sirena di allarme )e di un dialer interno a percorso singolo SP3 o di un percorso Ethernet o di un modulo cellulare plug-in),

- C (è necessario un dialer interno DP2 a doppio percorso e Ethernet alternativo o un comunicatore cellulare plug-in)

- D (è necessario un percorso Ethernet interno a percorso singolo SP4 o comunicatore cellulare plug-in con crittografia abilitata)

- E (è necessario un percorso Ethernet interno a doppio percorso DP3 e un comunicatore cellulare plug-in)

I pannelli di controllo Modello HS3032, HS3128 e HS3248 sono stati certificati da Telefication secondo le normative EN50131-1: 2006 + A1: 2009 + A2: 2017, EN50131-3: 2009 Tipo B, EN50131-6: 2017 Tipo A, EN50131-10: 2014 e EN50136-2: 2013 per Grado 3, Classe II, configurazioni ATS SP3 (solo percorso linea telefonica), SP4 (solo percorso Ethernet o cellulare), DP2 (percorso doppio con percorso primario di linea telefonica e percorso Ethernet o cellulare secondario) e DP3 (percorso doppio con percorso primario Ethernet o cellulare e percorso cellulare o Ethernet come secondario.

## DICHIARAZIONE DI CONFORMITÀ CE

Questo prodotto è conforme alla direttiva sulla compatibilità elettromagnetica 2014/30/UE, alla direttiva sulla bassa tensione 2014/35/UE e alla direttiva ROHS3 (UE)2015/863.

### **Dichiarazione di conformità UE semplificata**

Con la presente, Tyco Safety Products Canada Ltd dichiara che il tipo di apparato radio è conforme ai requisiti della direttiva 2014/53/EU. Il testo completo delle dichiarazioni di conformità UE per i modelli menzionati è disponibili ai seguenti indirizzi internet:

HS2LCDPRO: <http://dsc.com/pdf/1903004>

HS2TCHPRO(BLK):<http://dsc.com/pdf/1903007>

HS2LCDRFPRO4:<http://dsc.com/pdf/1903008>

HS2LCDRFPRO8:<http://dsc.com/pdf/1903005>

HS2LCDWF(V)PRO8: [http://dsc.com/pdf/1903009](http://dsc.com/pdf/1903006)

HS2LCDWF(V)PRO4: <http://dsc.com/pdf/1903007>

Banda di frequenza / Potenza massima

433.22 MHz – 434.62 MHz/10mW

868.0 MHz – 868.6 MHz/10mW

868.7MHz – 869.2MHz/10mW

119 MHz – 135 MHz - 66 dbµA/m @10m

Singolo punto di contatto in Europa: Tyco Safety Products, Voltaweg 20, 6101 XK Echt, Paesi Bassi

## Dichiarazione di conformità UK

Nel Regno Unito questo prodotto è diventato idoneo per l'utilizzo in sistemi installati per essere conformi a PD 6662:2017 di Grado 3 e Classe ambientale II con le seguenti opzioni di notifica: A, B, C, D, E.

Se vengono utilizzati HS3128, HS3032 e HS3248 con un metodo di segnalazione a percorso singolo (come ad esempio la rotella digitale integrata), tenere presente la seguente limitazione:

#### **Importante**

Far attenzione al fatto che guasto o alterazione della segnalazione a percorso singolo non può essere passato alla polizia. Se un guasto persiste, allarmi successivi non possono essere notificati al centro di ricezione dell'allarme e passati alla polizia.

#### **Metodi di inserimento**

HS3032, HS3128 e HS3248 sono in grado di supportare il completamento della procedura di impostazione mediante i seguenti metodi:

a) interruttore a pulsante montato fuori dalle strutture controllate; b) interruttore protettivo (ad esempio, contatto porta) posto nella porta di uscita finale delle strutture o dell'area controllate da allarme. La procedura di inserimento è un processo in due fasi di avvio della procedura di inserimento nelle strutture supervisionate (ad es., usando una tag di prossimità mini (MPT) o codice utente) seguito dal completamento dell'inserimento mediante uno dei due metodi menzionati in precedenza. Verificare con l'installatore quale metodo è stato abilitato per il proprio sistema.

#### **Metodi di disinserimento**

HS3032, HS3128, e HS3248 sono in grado di supportare i seguenti metodi di disattivazione, in conformità con BS8243:

6.4.2 Prevenzione dell'ingresso nelle strutture supervisionate prima che il sistema di allarme sia disattivato. La disattivazione con la chiave remota prima di accedere alle strutture supervisionate causa o permette lo sblocco della porta di accesso iniziale.

6.4.5 Completamento della disinserimento usando una chiave digitale (ad es. MPT o PG8929, PG8939, PG8949) prima di accedere alle strutture protette (usare PG8929, PG8939, PG8949) o dopo l'accesso alle strutture protette (usare MPT). Il ritardo di accesso è attivato se la porta di accesso iniziale è aperta prima della disinserimento di HS3032, HS3128, HS3248. Durante il tempo di accesso, è possibile disinserire il sistema di allarme solo usando una chiave digitale. Completare la disinserimento prima che il ritardo di ingresso programmato scada.

#### **Importante**

Se si utilizza un dispositivo di controllo remoto per impostare/disattivare a distanza il sistema di allarme anti-intrusione, è importante tenere presente che ogni qualvolta che una struttura è incustodita e il sistema di allarme anti-intrusione non è stato completamente installato, la relativa copertura assicurativa potrebbe non essere applicabile. Per ottenere una consulenza sulla questione, rivolgersi al proprio assicuratore."

# CONTRATTO DI LICENZA

IMPORTANTE - LEGGERE ATTENTAMENTE: Il software DSC acquistato con o senza Prodotti e Componenti è protetto da copyright o acquistato secondo i termini di licenza di seguito riportati:

Il Contratto di Licenza con l'Utente finale ("EULA") è un contratto legale fra l'Utente (la società, singolo o entità, che ha acquisito il software e qualsiasi hardware correlato) e la Digital Security Controls, divisione della Tyco Safety Products Canada Ltd. ("DSC"), il produttore dei sistemi integrati di sicurezza e sviluppatore del software e di qualsiasi prodotto o componente correlati ("HARDWARE") acquistati dall'Utente.

Se il prodotto software DSC ("PRODOTTO SOFTWARE" o "SOFTWARE") è stato concepito per essere accluso all'HARDWARE, e NOT è accluso a nuovo HARDWARE, l'Utente non può utilizzare, copiare o installare il PRODOTTO SOFTWARE. Il PRODOTTO SOFTWARE include il software del computer e gli eventuali supporti, materiali stampati e documentazione "online" o elettronica associati.

Qualsiasi software fornito con il PRODOTTO SOFTWARE e associato a un Contratto di Licenza separato è concesso in licenza all'Utente conformemente ai termini del suddetto Contratto.

Installando, copiando, scaricando, archiviando, accedendo a o altrimenti utilizzando il PRODOTTO SOFTWARE, l'Utente accetta incondizionatamente di essere vincolato dalle condizioni del presente Contratto di Licenza, anche se questo Contratto di Licenza è da considerarsi come modifica di qualsiasi precedente accordo o contratto. Qualora l'Utente non accetti i termini del presente Contratto di Licenza, la DSC non concederà la licenza per il PRODOTTO SOFTWARE, impedendone così l'utilizzo da parte dell'Utente.

#### LICENZA PER IL PRODOTTO SOFTWARE

Il PRODOTTO SOFTWARE è protetto da leggi e da trattati internazionali sul copyright, oltre che da altre leggi e trattati sulla proprietà intellettuale. Il PRODOTTO SOFTWARE viene concesso in licenza, non venduto.

1. CONCESSIONE DI LICENZA Il presente EULA concede all'Utente i seguenti diritti:

(a) Installazione e utilizzo Software - Per ogni licenza acquisita, l'Utente può avere una sola copia del PRODOTTO SOFTWARE installato.

(b) Memorizzazione/Uso in rete - L'Utente non può installare, accedere a, visualizzare, eseguire, condividere e utilizzare il PRODOTTO SOFTWARE in concomitanza su e da altri computer, incluse stazioni di lavoro, terminali e altro dispositivo elettronico digitale ("Dispositivo"). In altre parole, se l'Utente dispone di varie stazioni di lavoro, dovrà acquisire una licenza per ciascuna stazione di lavoro su cui il SOFTWARE viene utilizzato.

(c) Copia di backup - L'Utente può creare copie di backup del PRODOTTO SOFTWARE, ma può possedere solo una copia per licenza installata in qualsiasi momento. L'Utente può utilizzare la copia di backup solo per l'archiviazione. Ad eccezione di quanto espressamente stabilito nel presente Contratto di Licenza, l'Utente non può altrimenti copiare il PRODOTTO SOFTWARE, inclusi i materiali stampati acclusi al SOFTWARE.

#### 2. DESCRIZIONE DI ALTRI DIRITTI E RESTRIZIONI

(a) Restrizioni sulla decodificazione, decompilazione e disassemblaggio - L'Utente non può decodificare, decompilare o disassemblare il PRODOTTO SOFTWARE, salvo quanto espressamente consentito dalla legge applicabile, nonostante tale limitazione. L'Utente non può effettuare cambiamenti o modifiche al Software senza l'autorizzazione scritta di un funzionario della DSC. L'Utente non può eliminare qualsiasi nota relativa a proprietà, marchio o etichetta dal Prodotto Software. L'Utente deve adottare misure ragionevoli per garantire la conformità ai termini e alle condizioni del presente Contratto di Licenza.

(b) Separazione dei Componenti - Il PRODOTTO SOFTWARE è concesso in licenza quale singolo prodotto. Le sue parti componenti non possono essere separate per l'utilizzo su più di un'unità HARDWARE.

(c) Singolo PRODOTTO INTEGRATO - Se l'Utente ha acquisito questo SOFTWARE con HARDWARE, allora il PRODOTTO SOFTWARE è concesso in licenza con l'HARDWARE come singolo prodotto integrato. In questo caso, il PRODOTTO SOFTWARE può essere utilizzato solo con l'HARDWARE secondo quanto è stabilito nel presente Contratto di Licenza.

(d) Locazione - L'Utente non può concedere in locazione, in leasing o in prestito il PRODOTTO SOFTWARE. L'Utente non può renderlo disponibile ad altri o riportarlo su un server o sito Web.

(e) Trasferimento del Prodotto Software - L'Utente può trasferire tutti i suoi diritti concessi dal presente Contratto di Licenza solo come parte di una vendita permanente o trasferimento dell'HARDWARE, a condizione che non trattenga alcuna copia, che trasferisca tutto il PRODOTTO SOFTWARE (comprese tutte le parti componenti, i supporti, i materiali stampati, qualsiasi aggiornamento e il presente Contratto di Licenza) e che il destinatario accetti i termini del presente Contratto di Licenza. Se il PRODOTTO SOFTWARE è un aggiornamento, qualsiasi trasferimento deve comprendere anche tutte le versioni precedenti del PRODOTTO SOFTWARE.

(f) Risoluzione - La DSC può risolvere il presente Contratto di Licenza, senza per questo pregiudicare altri suoi diritti, se l'Utente non si attiene ai termini e alle condizioni del presente Contratto di Licenza. In tal caso, l'Utente è tenuto a distruggere tutte le copie del PRODOTTO SOFTWARE e tutte le sue parti componenti.

(g) Marchi di fabbrica - Il presente Contratto di Licenza non concede all'Utente diritti in relazione a qualsiasi marchio di fabbrica o di servizi della DSC o dei suoi fornitori.

3. 3. COPYRIGHT. Il titolo e i diritti di proprietà intellettuale relativi al PRODOTTO SOFTWARE (compresi, ma non limitatamente a, qualsiasi immagine, fotografia e testo integrati nl PRODOTTO SOFTWARE), i materiali stampati acclusi e qualsiasi copia del PRODOTTO SOFTWARE sono di proprietà di DSC o dei suoi fornitori. L'Utente non può copiare i materiali stampati acclusi al PRODOTTO SOFTWARE. Il titolo e i diritti di proprietà intellettuale relativi ai contenuti, a cui è possibile accedere attraverso l'utilizzo del PRODOTTO SOFTWARE, sono proprietà del relativo proprietario dei contenuti e possono essere protetti da copyright applicabile e da altre leggi e trattati sulla proprietà intellettuale. Il presente Contratto di Licenza non concede all'Utente i diritti per l'utilizzo di tali contenuti. Tutti i diritti non espressamente concessi dal presente Contratto di Licenza sono riservati alla DSC e ai suoi fornitori.

4. LIMITAZIONI DI ESPORTAZIONE - L'Utente accetta di non esportare o riesportare il PRODOTTO SOFTWARE in altri paesi, persone o entità soggette a restrizioni all'esportazione previste dal Canada.

5. DIRITTO APPLICABILE - Il presente Contratto di Licenza del software è disciplinato dalle leggi della Provincia dell'Ontario, Canada.

6. ARBITRATO - Tutte le controversie che dovessero insorgere in relazione al presente Contratto saranno risolte mediante arbitrato finale o vincolante secondo il Regolamento arbitrale. Le parti accettano di vincolarsi alla decisione dell'arbitro. Le parti accettano di vincolarsi alla decisione dell'arbitro. La sede dell'arbitrato sarà Toronto, Canada, e la lingua l'inglese.

#### 7. LIMITI DI GARANZIA

(a) ESCLUSIONE DI GARANZIA - LA DSC FORNISCE IL SOFTWARE "SENZA GARANZIE ACCESSORIE" OSSIA SENZA GARANZIA DI ALCUN TIPO. LA DSC NON GARANTISCE CHE IL SOFTWARE SODDISFERÀ I REQUISITI DELL'UTENTE O CHE IL FUNZIONAMENTO DEL SOFTWARE SARÀ ININTERROTTO O PRIVO DI ERRORI.

(b) CAMBIAMENTI DELL'AMBIENTE OPERATIVO - La DSC non sarà responsabile per problemi causati da modifiche delle caratteristiche operative dell'HARDWARE o per problemi legati all'interazione del PRODOTTO SOFTWARE con SOFTWARE o con PRODOTTI HARDWARE che non sono di proprietà di DSC.

(c) LIMITAZIONE DI RESPONSABILITÀ; LA GARANZIA RIMANDA ALL'ALLOCAZIONE DEI RISCHI. IN QUALSIASI CIRCOSTANZA, SE QUALSIASI STATUTO COMPORTA GARANZIE O CONDIZIONI NON ESPRESSE NEL PRESENTE CONTRATTO DI LICENZA, LA RESPONSABILITÀ COMPLESSIVA

DELLA DSC IN BASE ALLE DISPOSIZIONI DEL PRESENTE CONTRATTO DI LICENZA SARÀ LIMITATA ALL'AMMONTARE EFFETTIVAMENTE PAGATO DALL'UTENTE PER LA LICENZA D'USO DEL PRODOTTO SOFTWARE PIÙ CINQUE DOLLARI CANADESI (CAD\$5,00). POICHÈ ALCUNE GIURISDIZIONI NON AMMETTONO L'ESCLUSIONE O LA LIMITAZIONE DI RESPONSABILITÀ PER DANNI CONSEQUENZIALI O INCIDENTALI, LA LIMITAZIONE DI CUI SOPRA POTREBBE NON TROVARE APPLICAZIOE NEI CONFRONTI DELL'UTENTE.

(d) ESCLUSIONE DI GARANZIE - LA PRESENTE GARANZIA CONTIENE L'INTERA GARANZIA E SOSTITUIRÀ OGNI ALTRA GARANZIA, ESPRESSA O IMPLICITA (COMPRESE TUTTE LE GARANZIE IMPLICITE DI COMMERCIABILITÀ O IDONEITÀ PER SCOPI PARTICOLARI), E TUTTI GLI ALTRI OBBLIGHI O RESPONSABILITÀ DA PARTE DELLA DSC. LA DSC NON FORNISCE ALTRE GARANZIE. DSC NON SI ASSUME ULTERIORI RESPONSABILITÀ NÉ AUTORIZZA TERZI AD AGIRE PER CONTO SUO PER MODIFICARE O CAMBIARE LA PRESENTE GARANZIA, NÉ AD ASSUMERSI ALCUNA ULTERIORE GARANZIA O RESPONSABILITÀ IN SUA VECE RELATIVAMENTE A QUESTO PRODOTTO SOFTWARE.

(e) RIMEDIO ESCLUSIVO E LIMITAZIONE DELLA GARANZIA - IN NESSUN CASO LA DSC SARÀ RESPONSABILE NEI CONFRONTI DI TERZI PER ALCUN DANNO SPECIALE, INCIDENTALE, CONSEQUENZIALE O INDIRETTO BASATO SU VIOLAZIONE DI GARANZIE PRODOTTI, INADEMPIENZA CONTRATTUALE, NEGLIGENZA, RESPONSABILITÀ INCONDIZIONATA O QUALSIASI ALTRA TEORIA LEGALE. TALI DANNI INCLUDONO, MA NON MA NON SONO LIMITATI A, PERDITA DI PROFITTI, PERDITA DEL PRODOTTO SOFTWARE O DI QUALSIASI APPARATO ACCLUSO, COSTO DEL CAPITALE, COSTO APPARATI SOSTITUTIVI, MEZZI O SERVIZI, TEMPI DI FERMO, TEMPO DEGLI ACQUIRENTI, RIVENDICAZIONI DI TERZI, CLIENTI INCLUSI, E DANNEGGIAMENTI ALLA PROPRIETÀ.

**Avvertenza:** DSC consiglia di testare regolarmente l'intero sistema. Tuttavia, nonostante le frequenti verifiche, è possibile che questo PRODOTTO SOFTWARE non funzioni come previsto a causa di, ma non limitatamente a, manomissione indebita o malfunzionamento elettrico.

Assicurarsi sempre di avere la versione più aggiornata della guida utente. Versioni aggiornate della presente guida utente sono disponibili contattando il proprio distributore.

# Marchi di fabbrica

Marchi, loghi e marchi di servizio presenti in questo documento sono registrati negli Stati Uniti [o in altri paesi]. Ogni uso improprio dei marchi è severamente vietato e Tyco farà valere i propri diritti di proprietà intellettuale nei limiti consentiti dalla legge, incluso l'avvio di azioni penali, ove necessario. Tutti i marchi non di proprietà di Tyco sono di proprietà dei rispettivi titolari e sono utilizzati con il loro permesso in base alle leggi in vigore.

La disponibilità del prodotto e le specifiche sono soggette a modifiche senza preavviso. I prodotti reali possono differire dalle foto. Non tutti i prodotti includono tutte le funzionalità. La disponibilità varia in base alla regione; contattare il rappresentante delle vendite locale.

© 2020 Johnson Controls. Tutti i diritti riservati. JOHNSON CONTROLS, TYCO e DSC sono marchi e/o marchi registrati. È rigorosamente vietato qualunque utilizzo non autorizzato.

Toronto, Canada ∙ www.dsc.com

Supporto tecnico: 1-800-3630 (Canada e USA) o 1-905-760-3036 (altri Paesi)